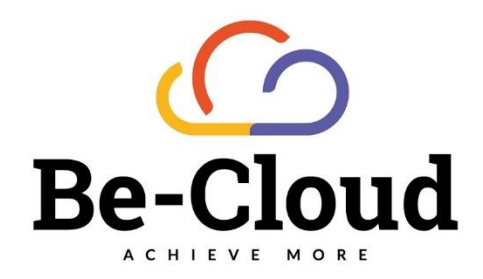

# Annexe 1 configuration Intune

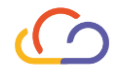

# Applications

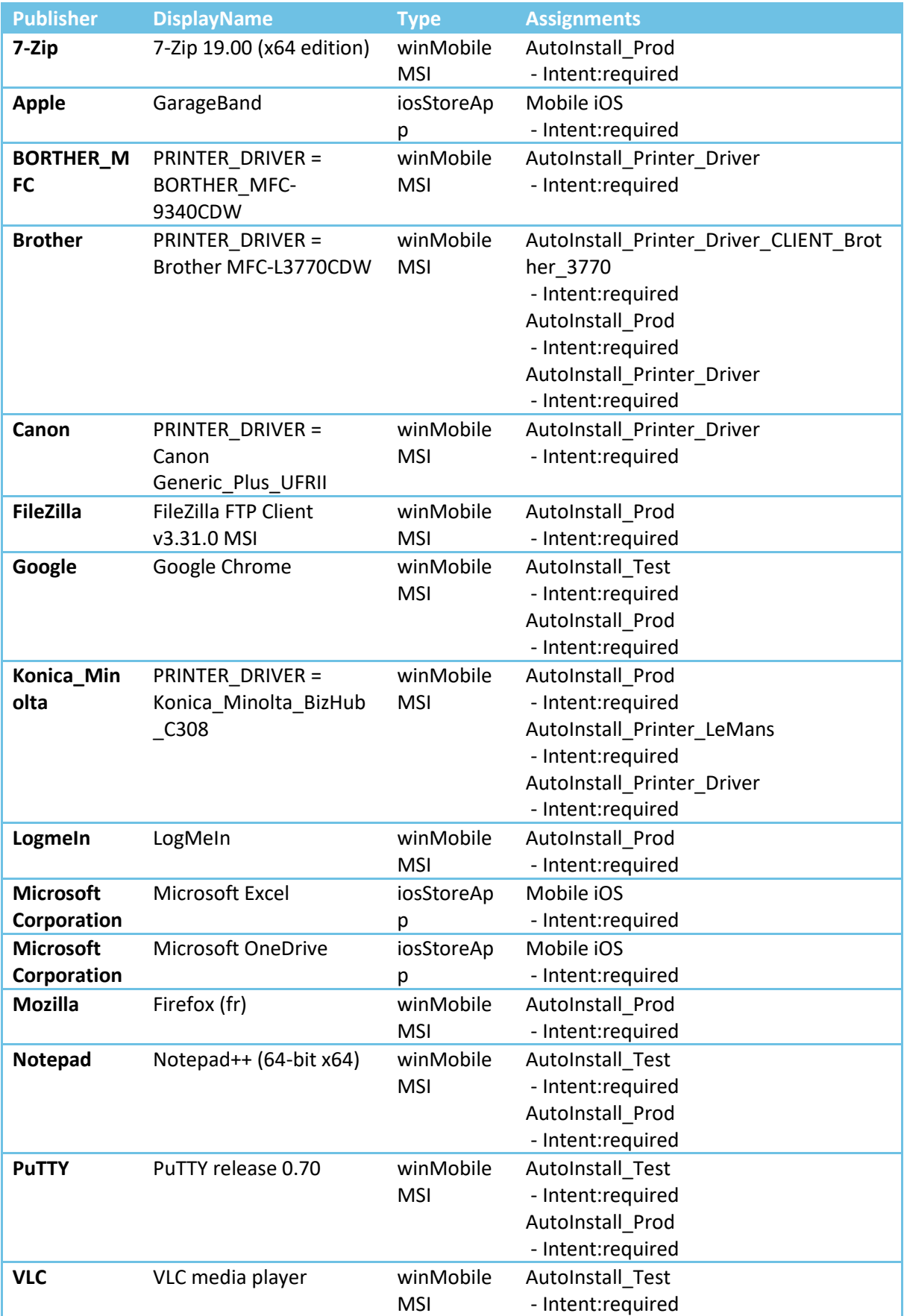

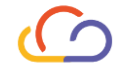

AutoInstall\_Prod - Intent:required

App Protection Policies

App Configuration Policies

Compliance Policies

BitLocker-ON

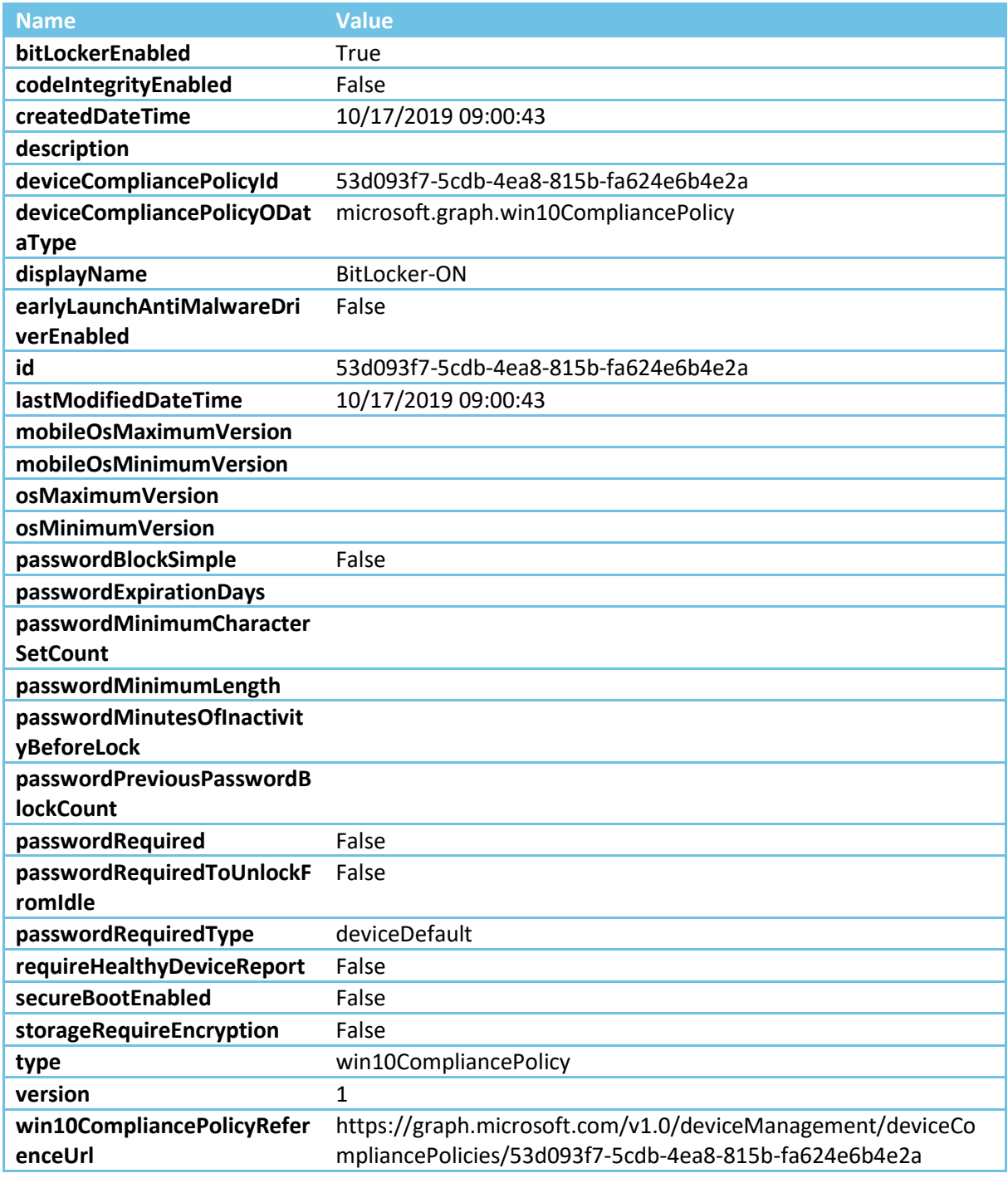

**Assignments** 

MAJ Windows 10

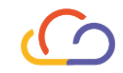

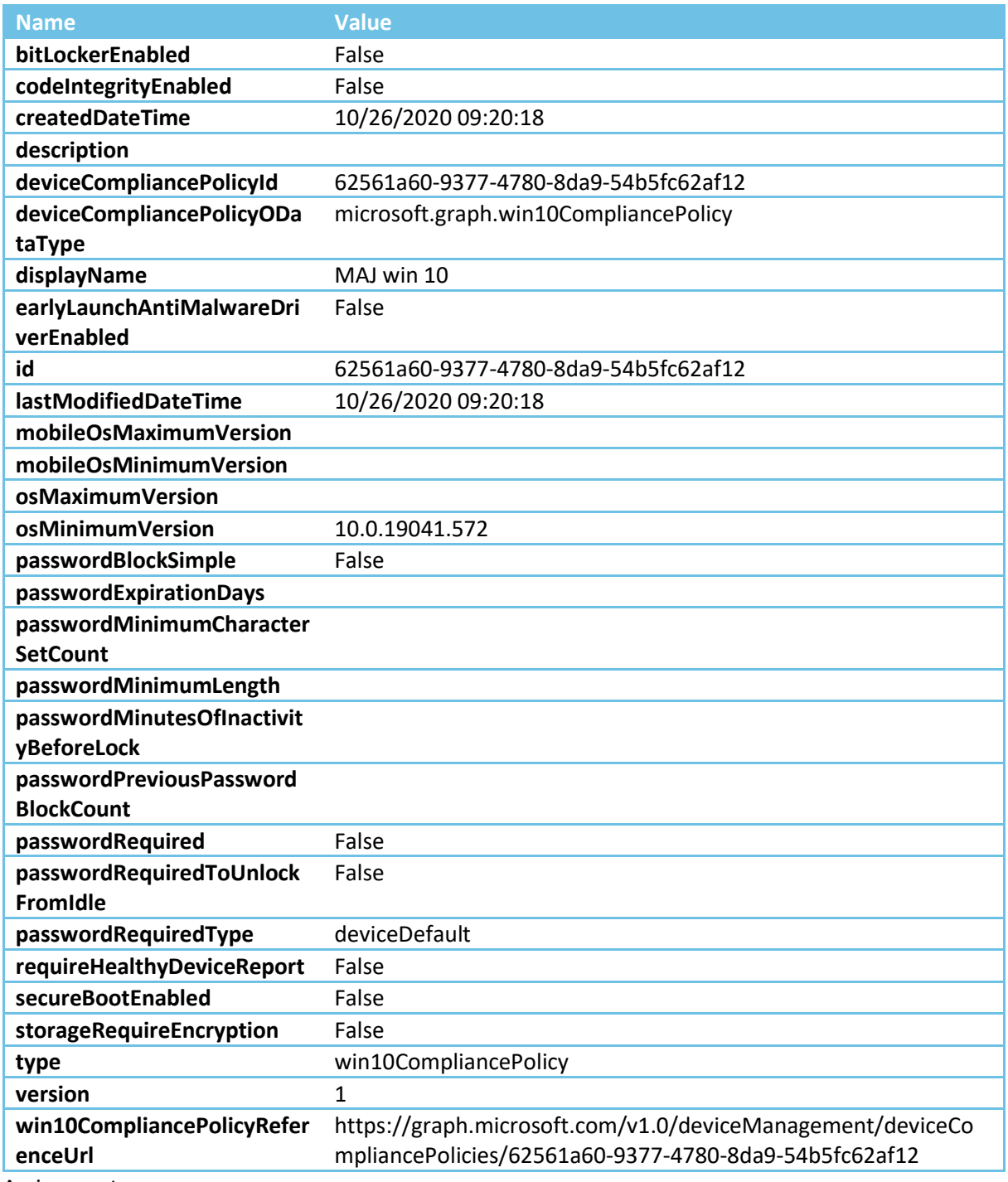

Assignments

Default compliance policy for Android

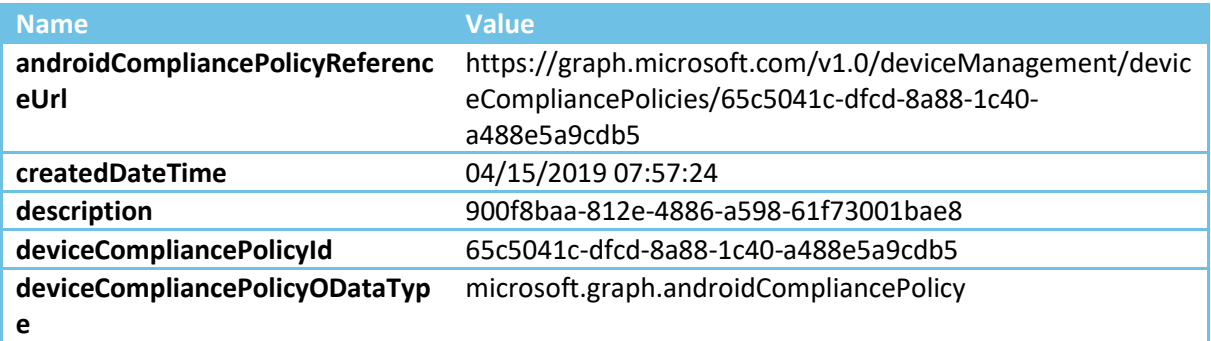

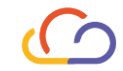

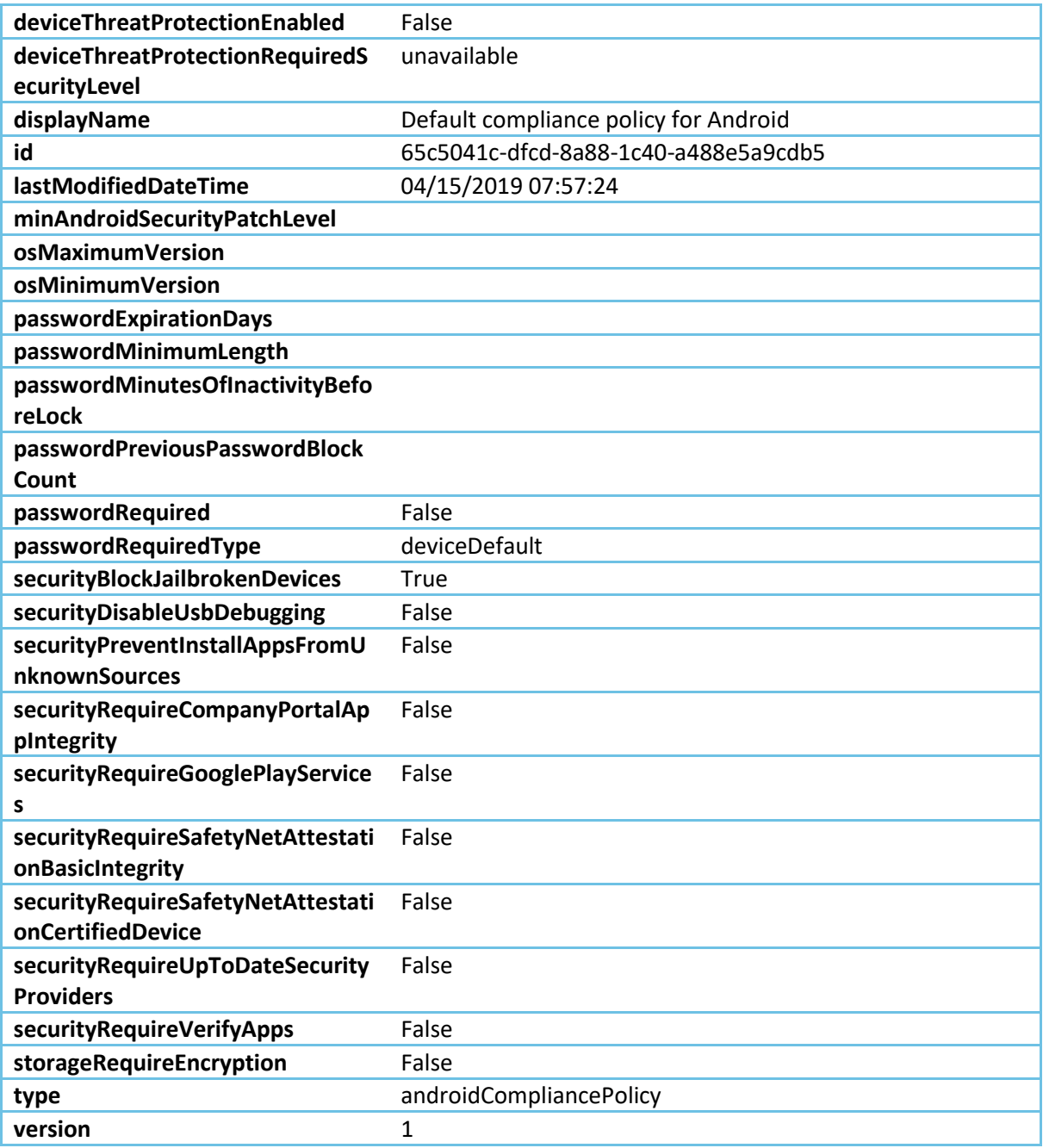

Device Enrollment Restrictions

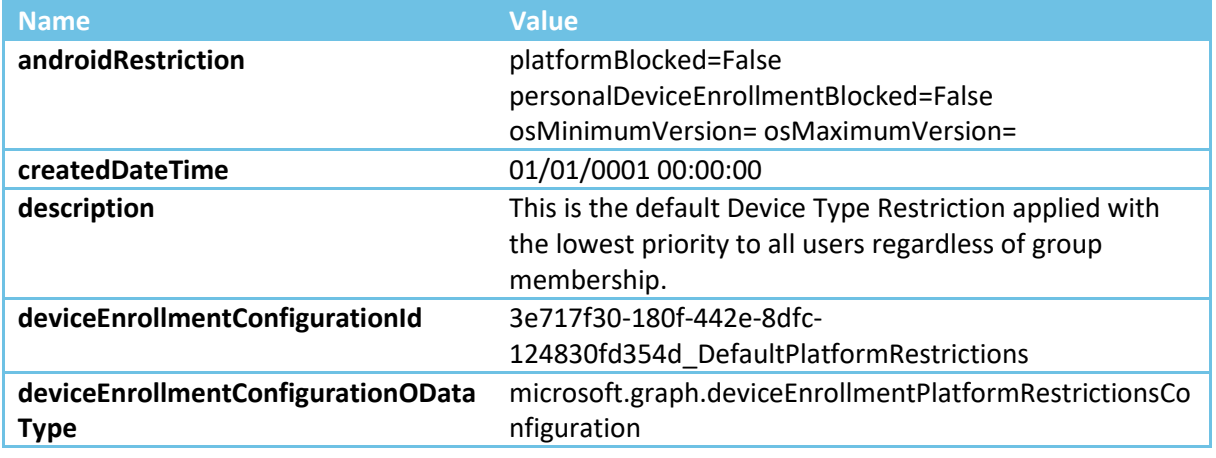

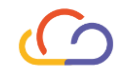

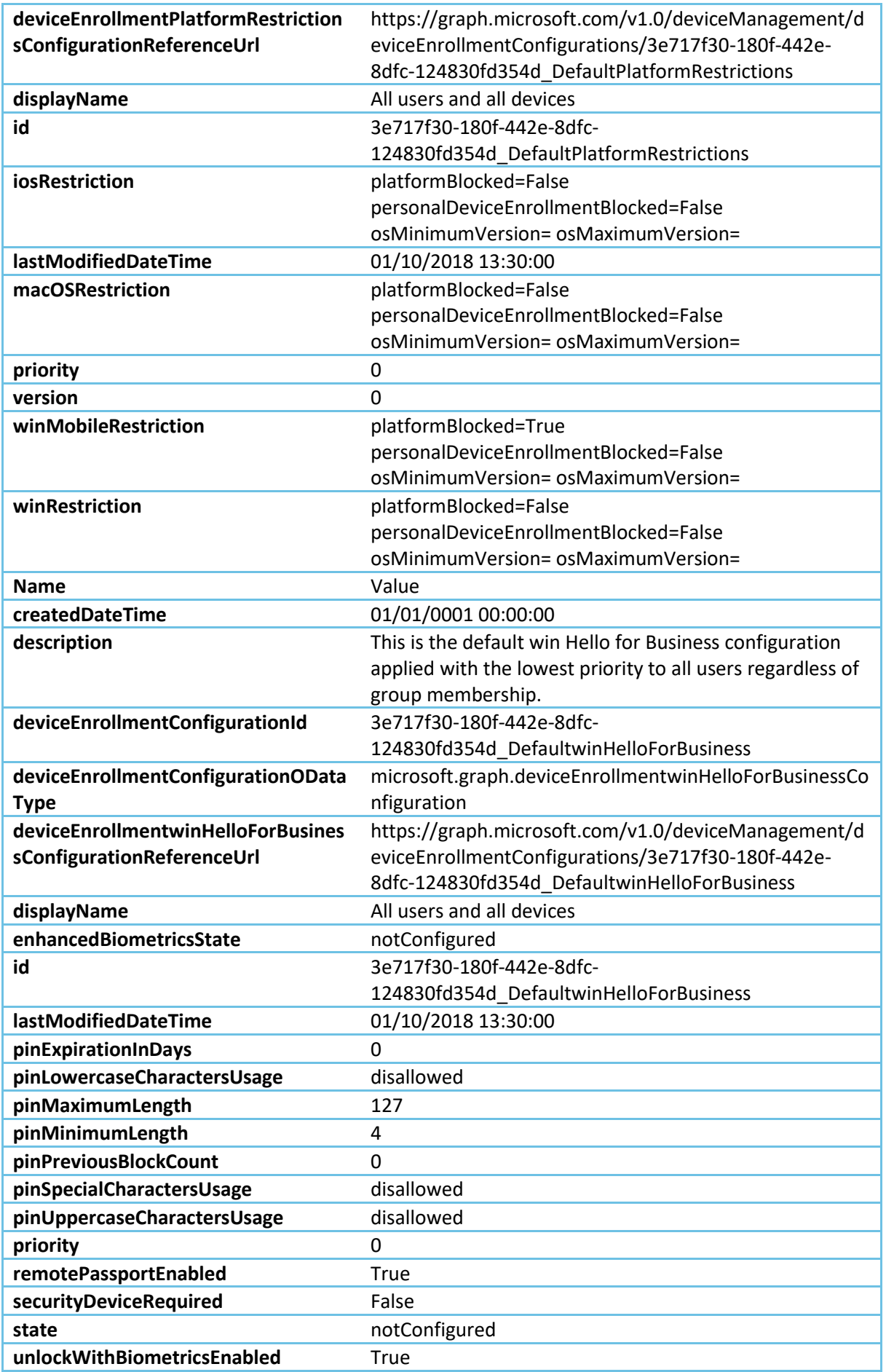

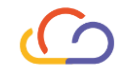

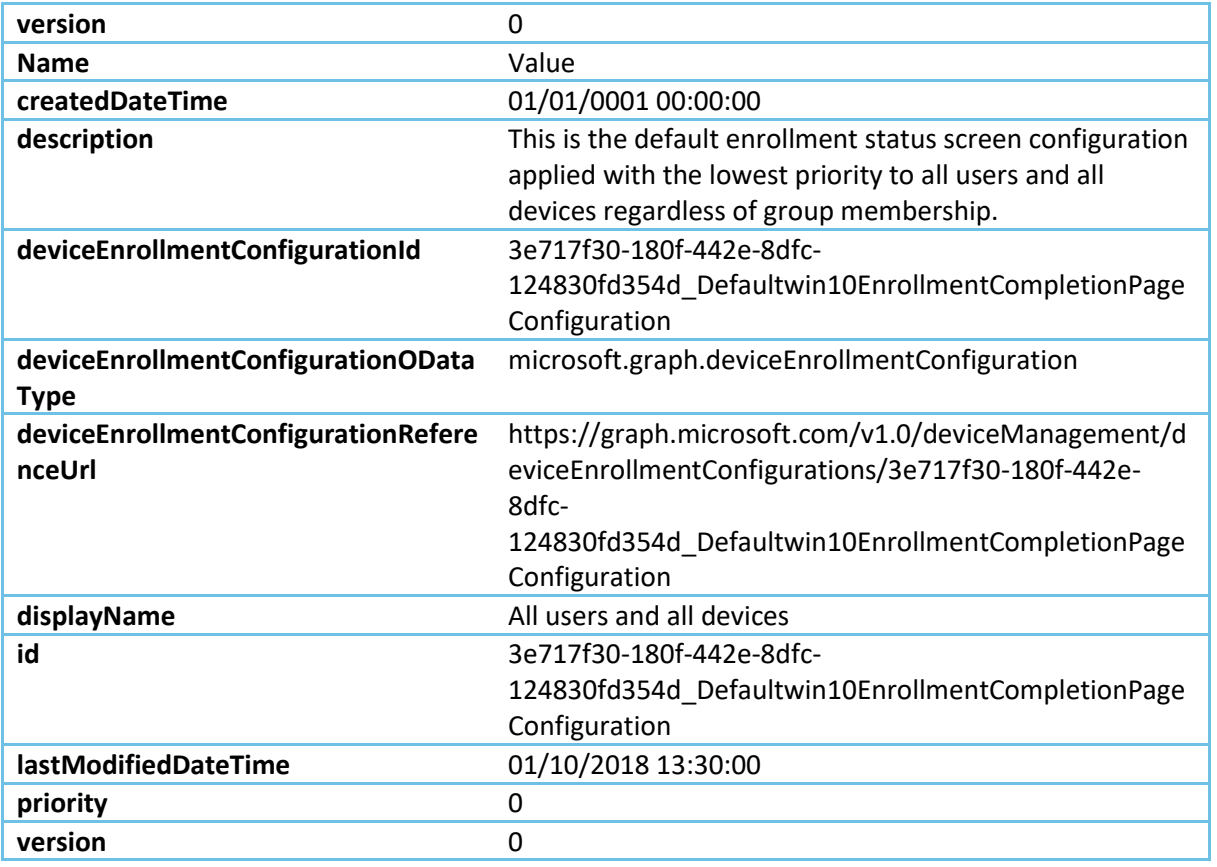

Device Configuration

# Background CLIENT

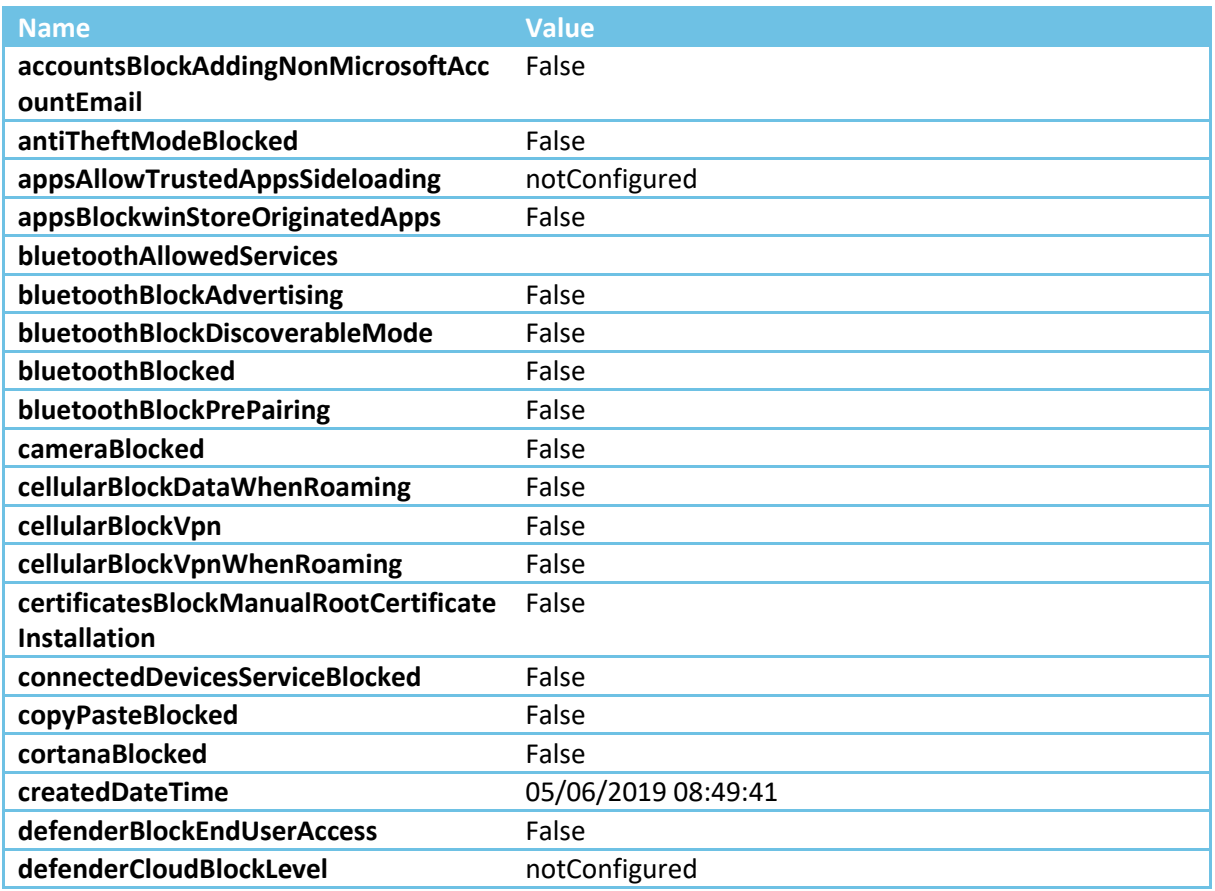

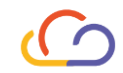

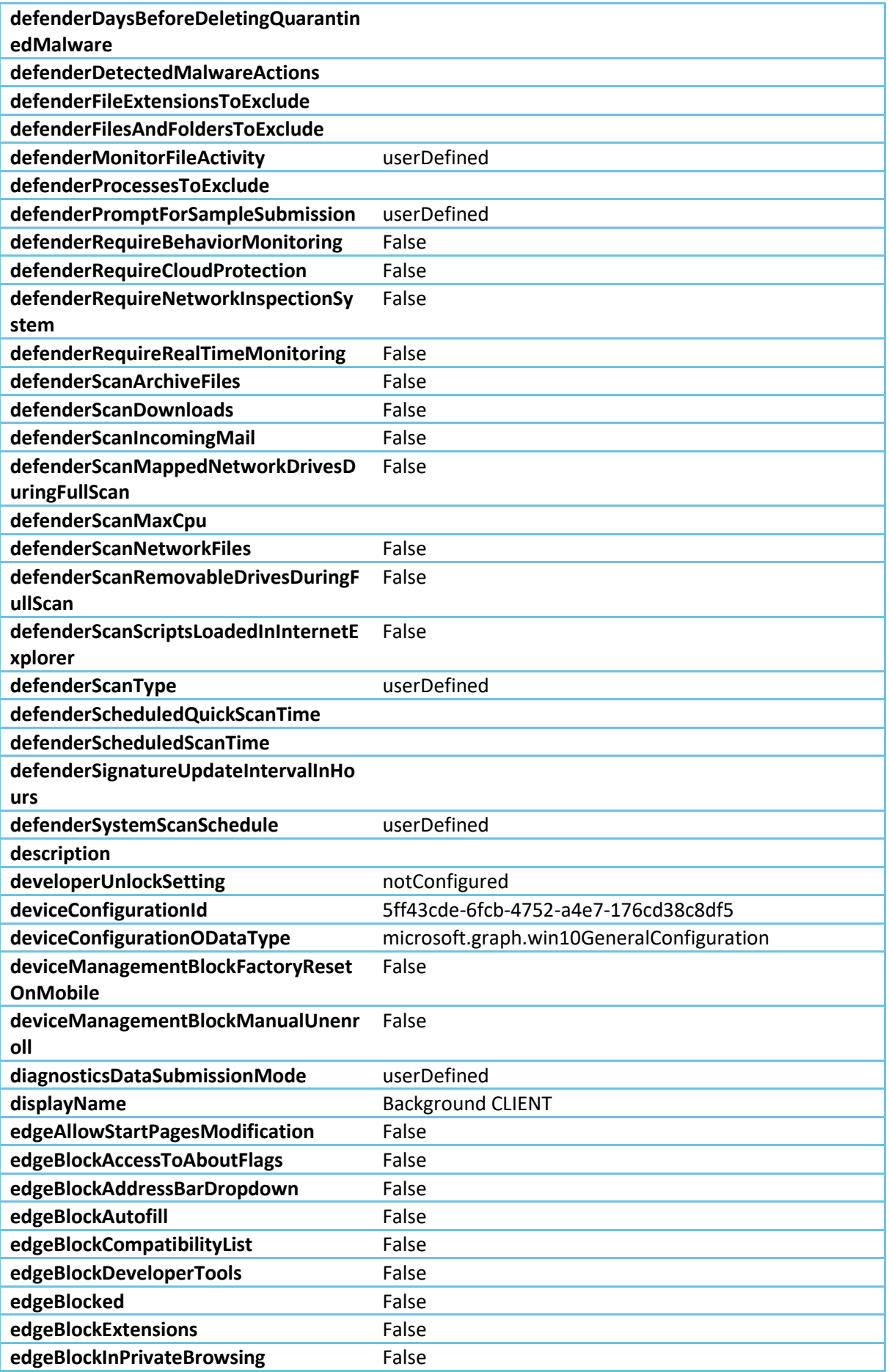

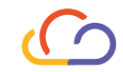

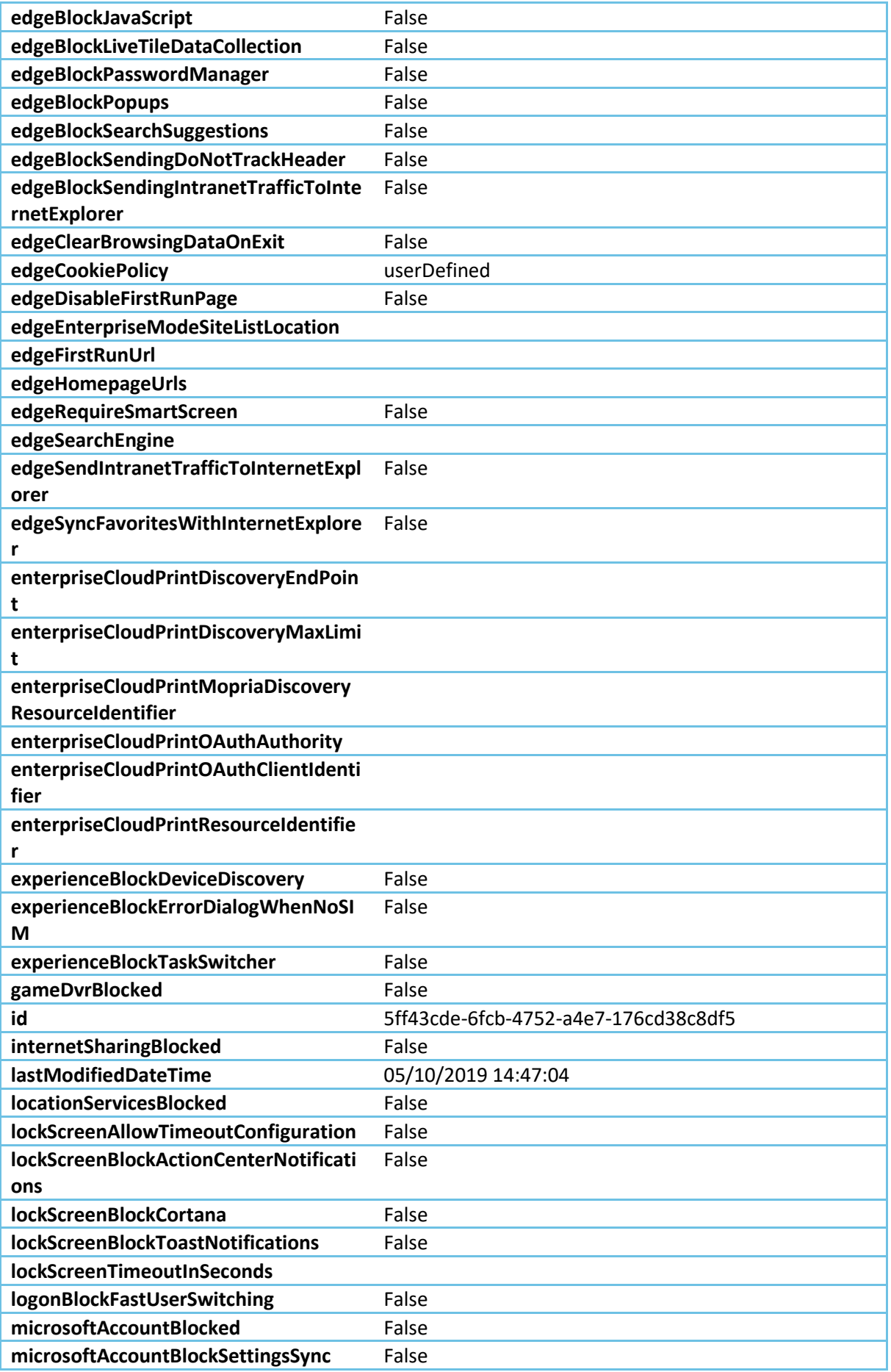

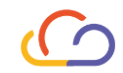

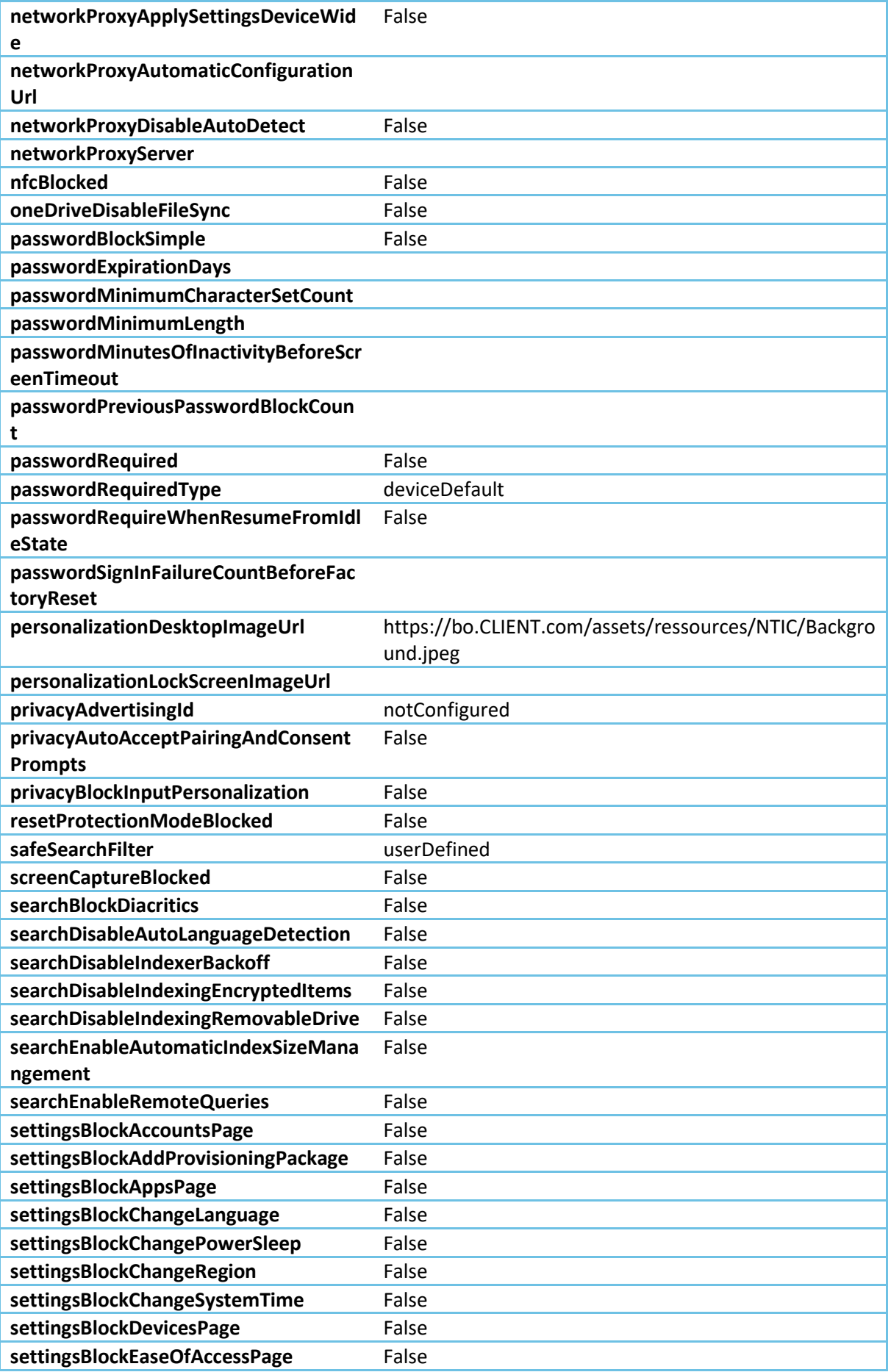

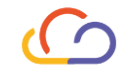

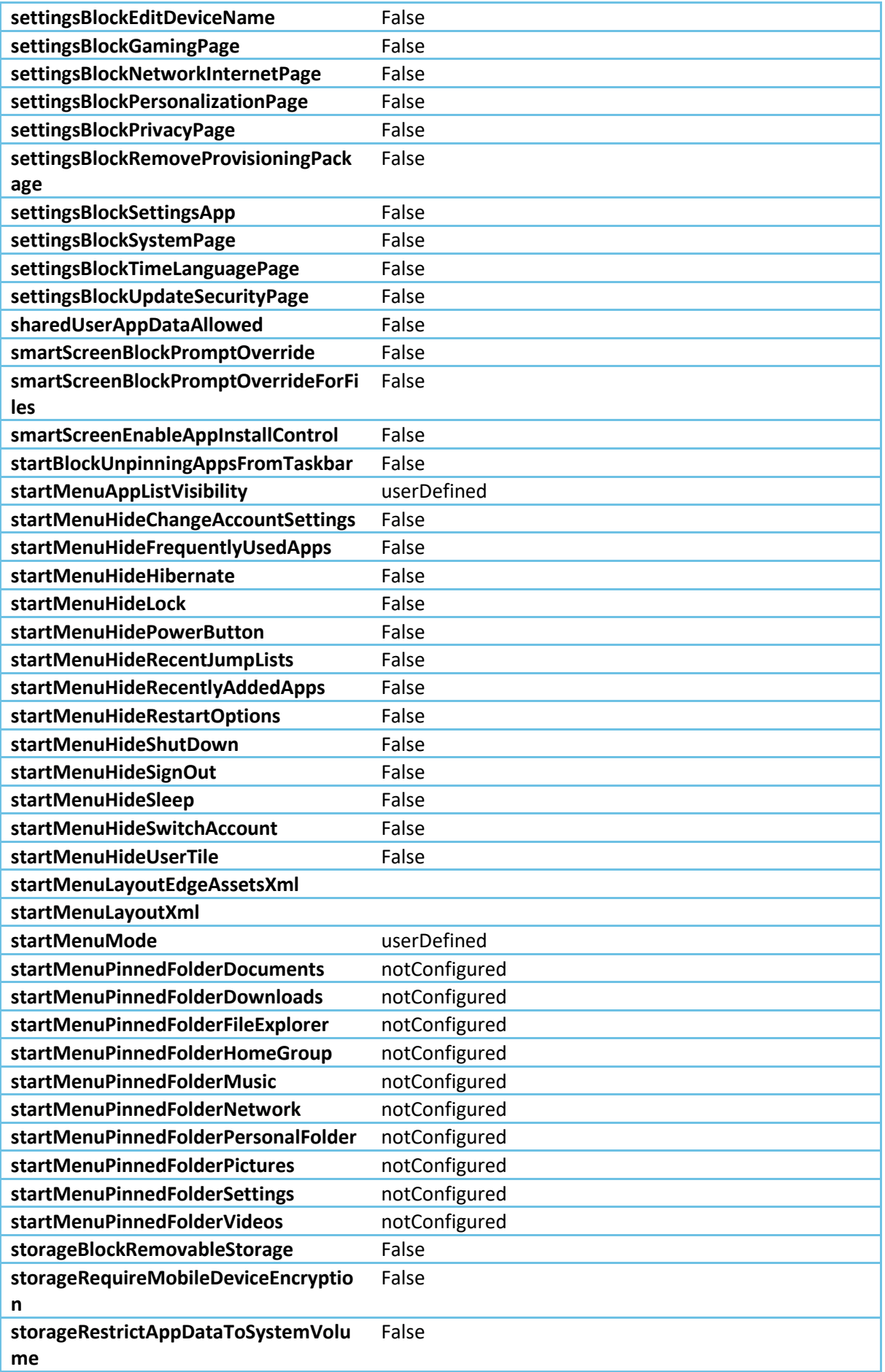

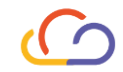

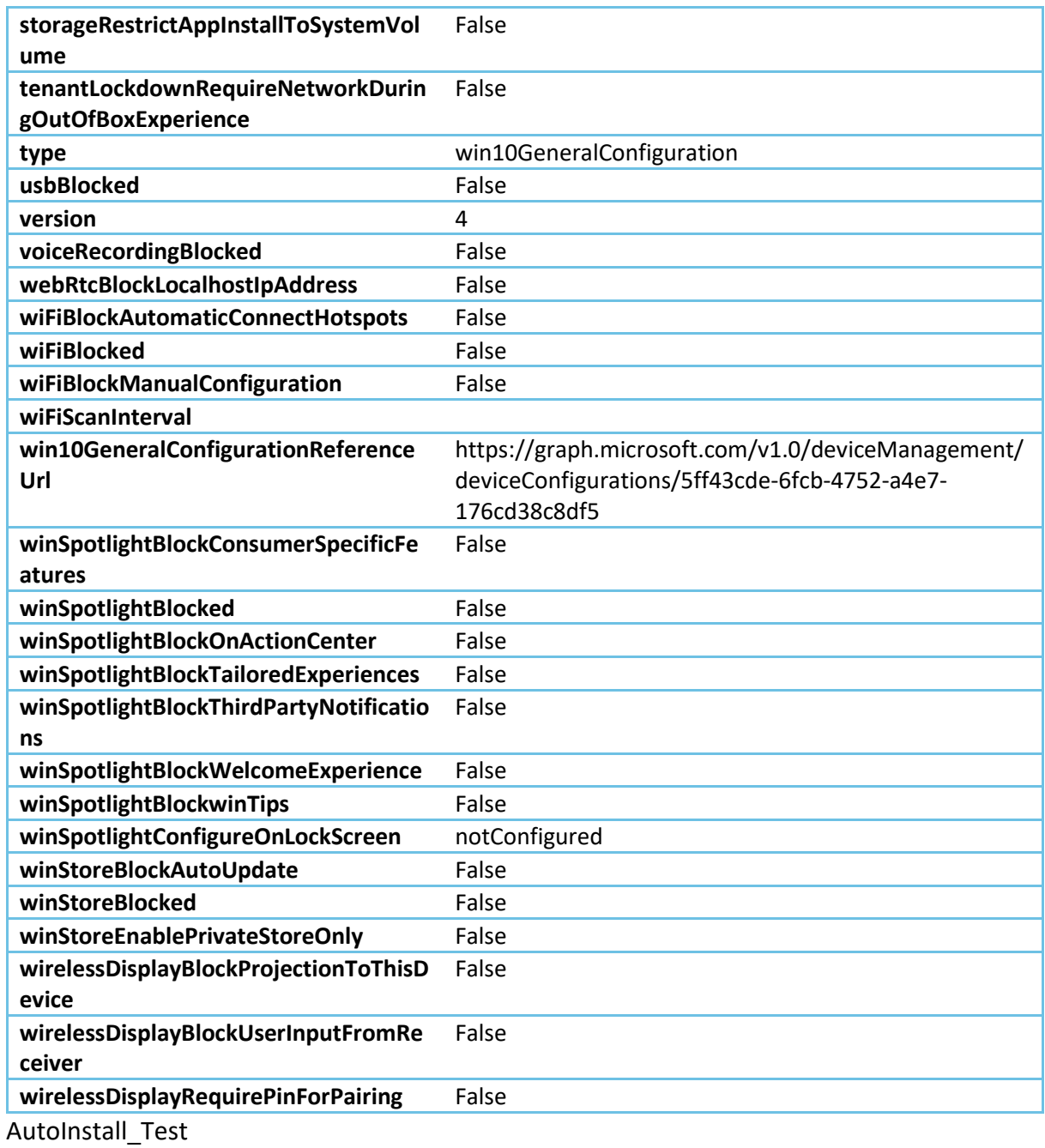

# Ecran Lock CLIENT

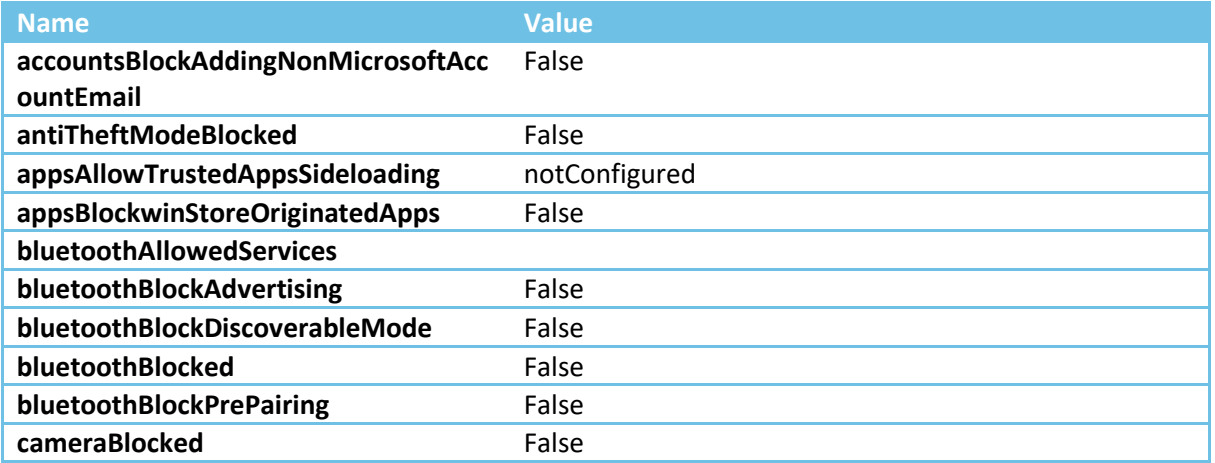

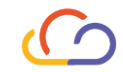

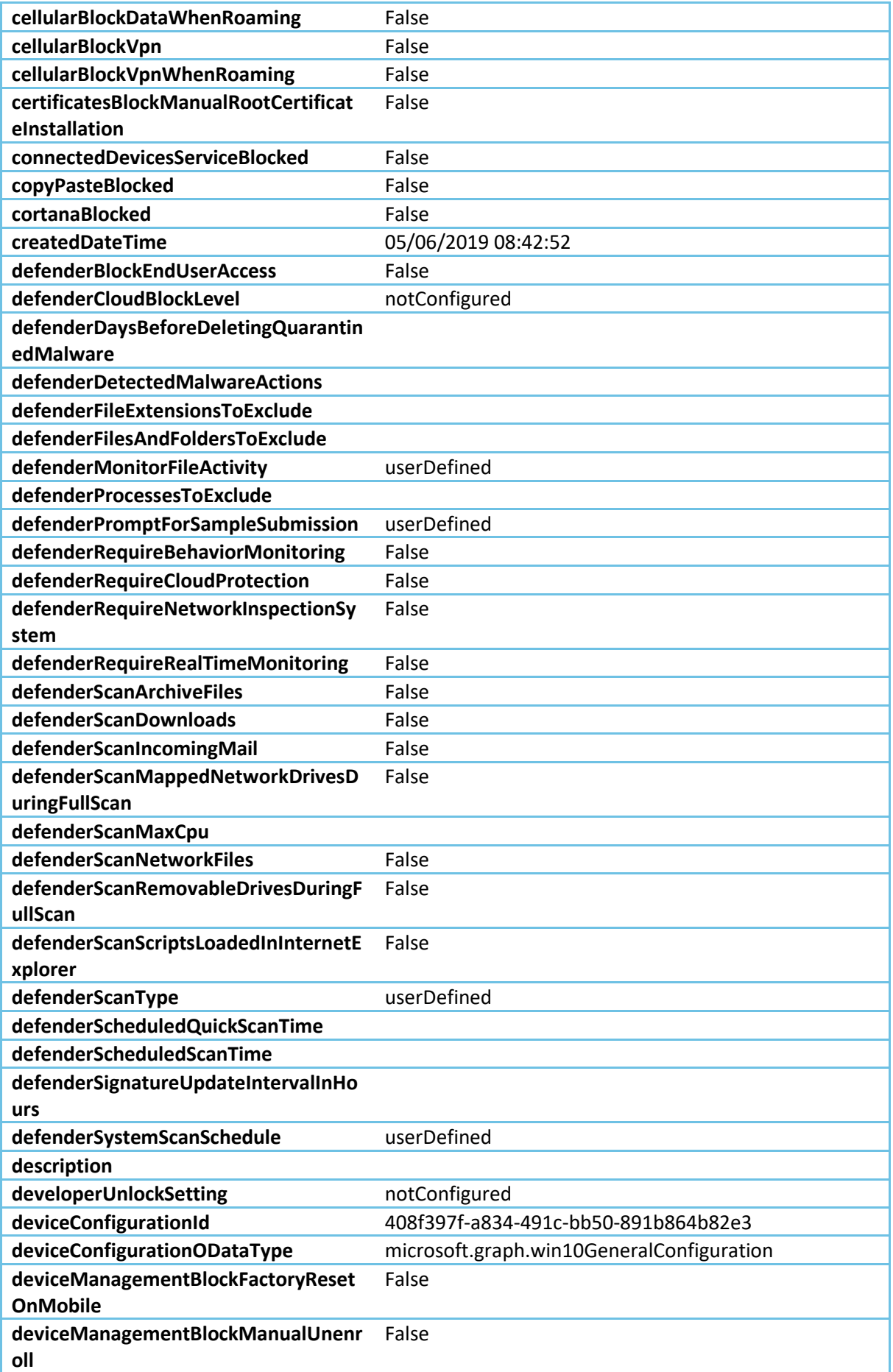

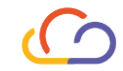

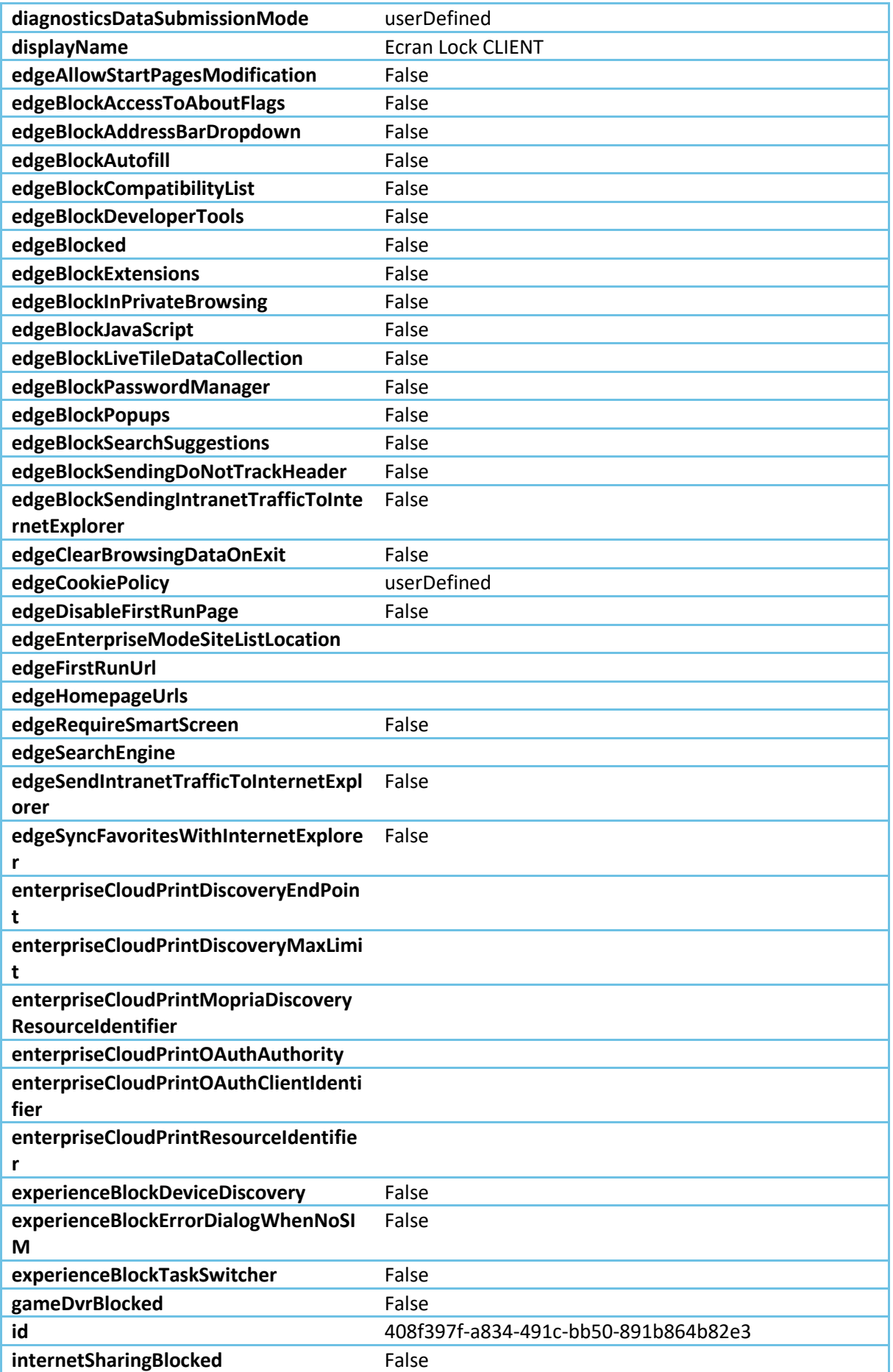

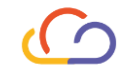

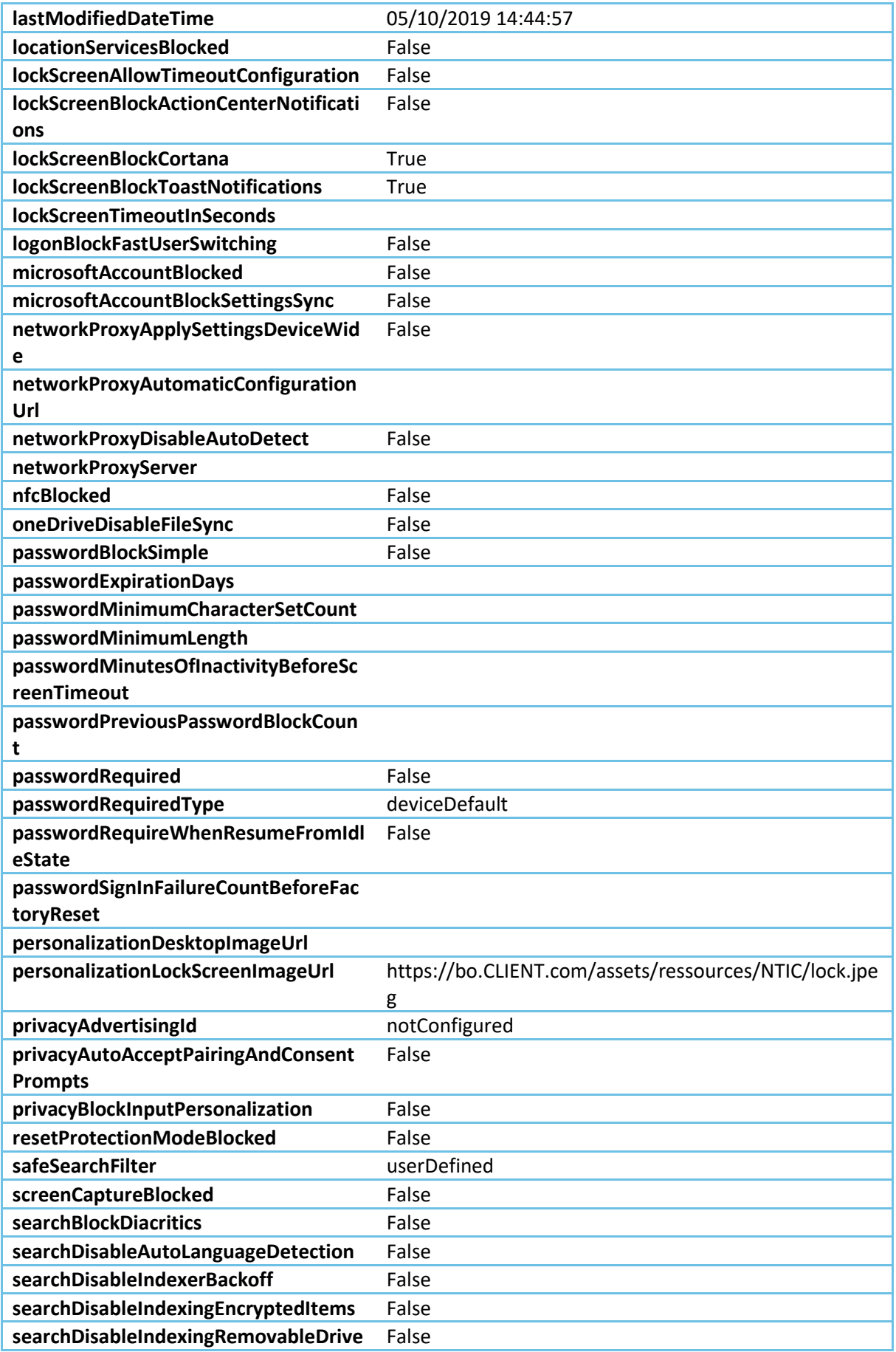

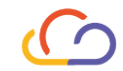

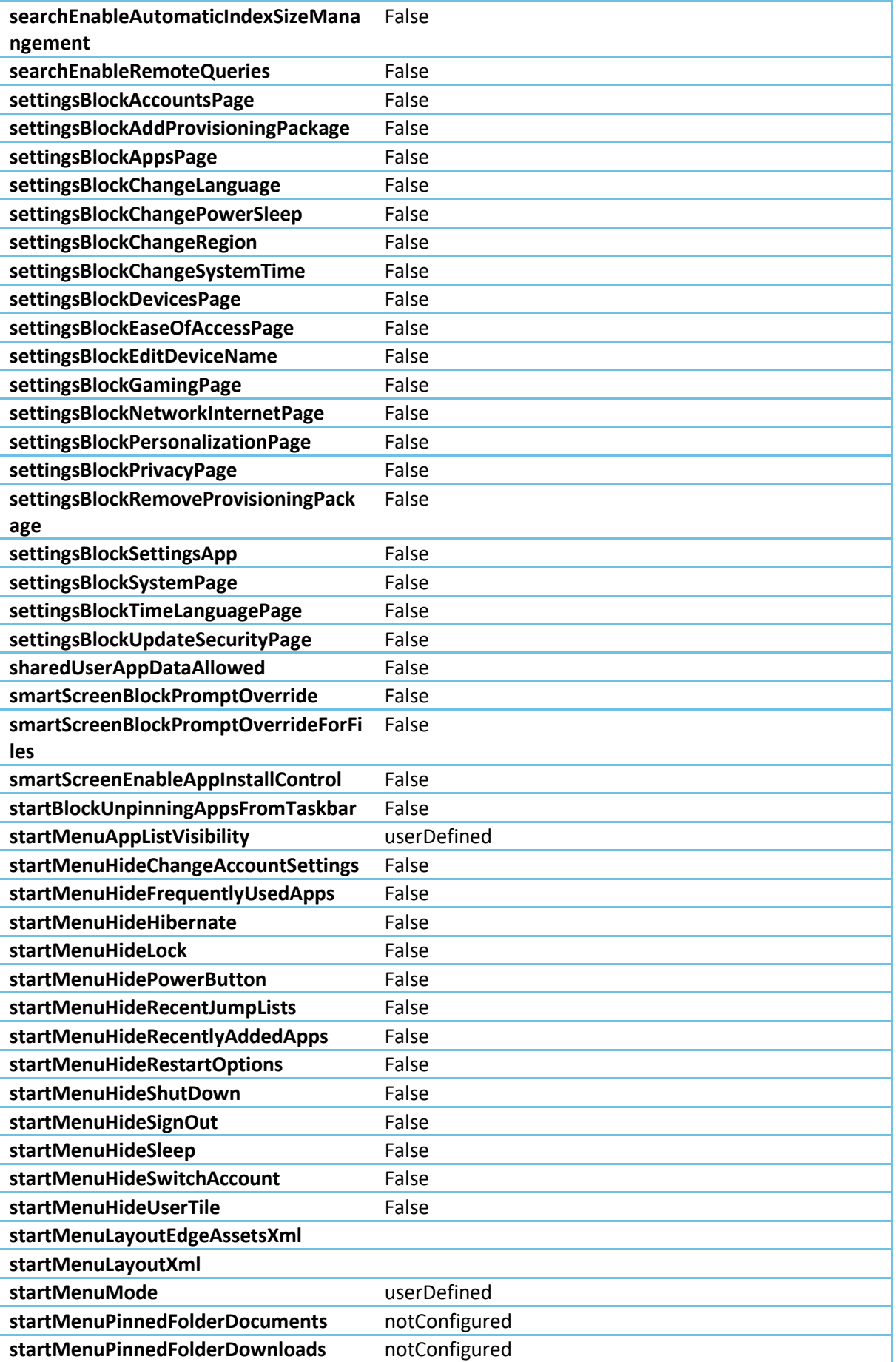

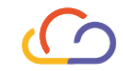

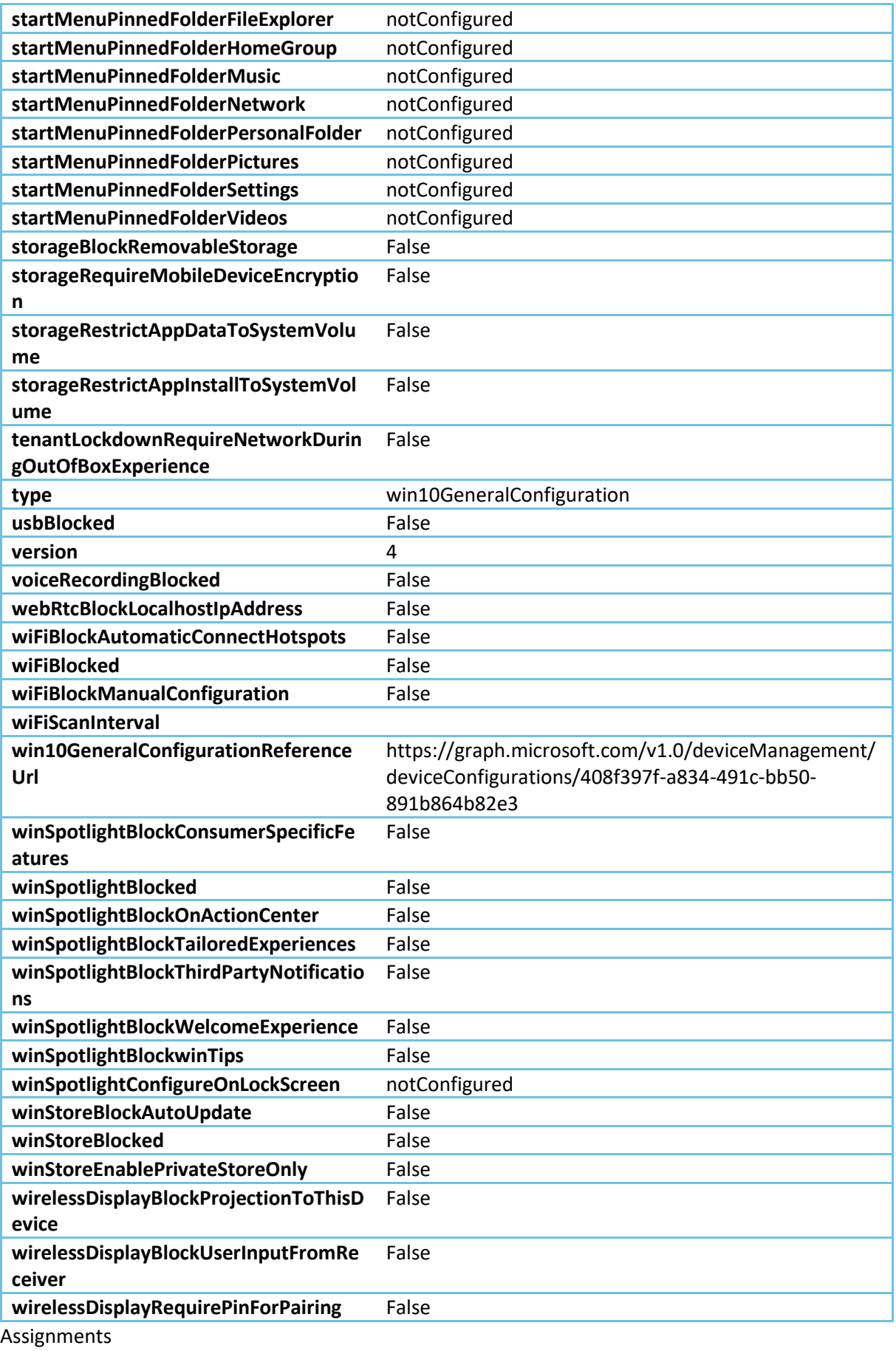

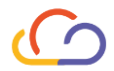

# AutoInstall\_Test

AutoInstall\_Prod

MAJ Standard

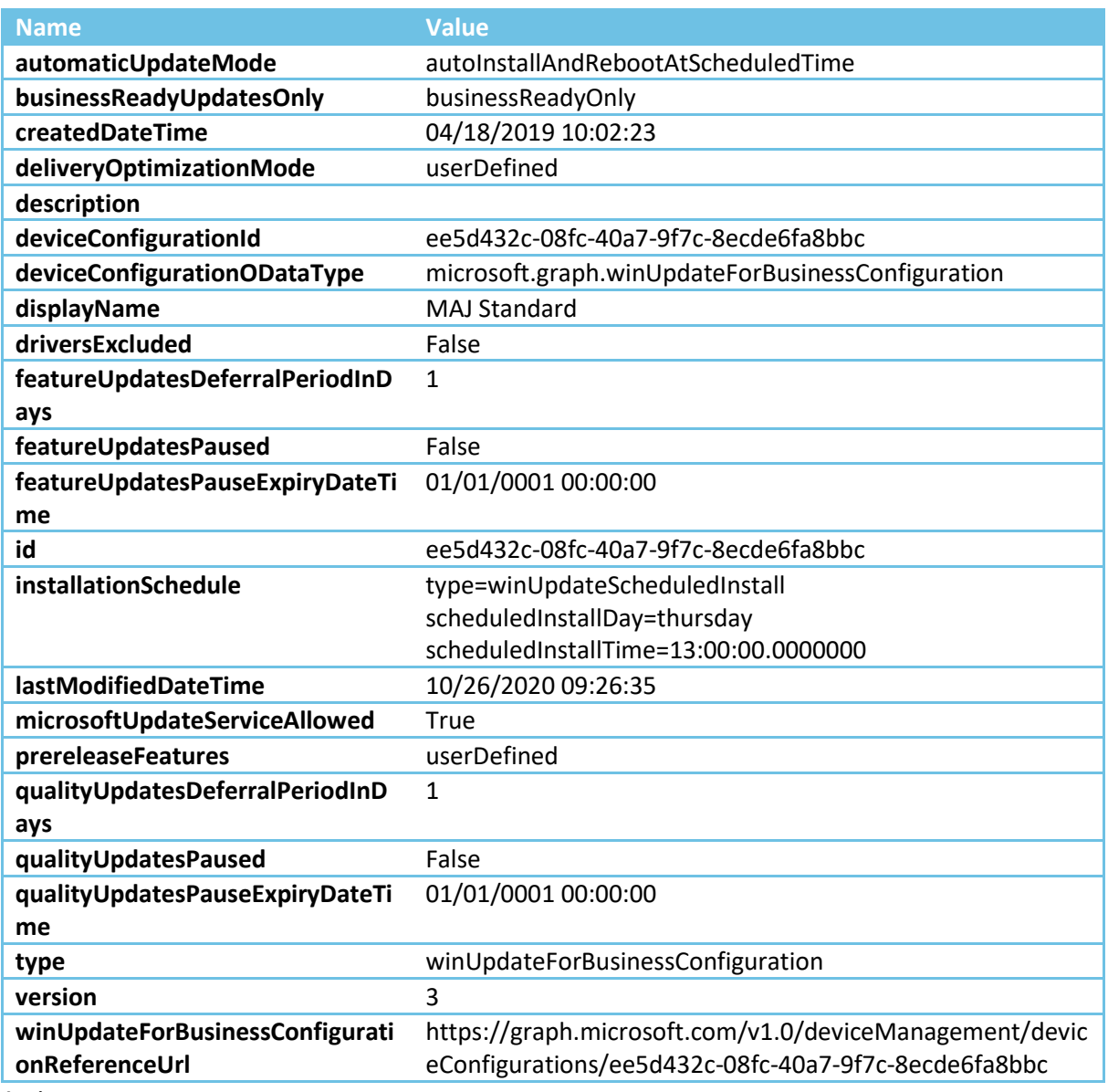

Assignments

# NTIC

Mise en veille + Lock 15"

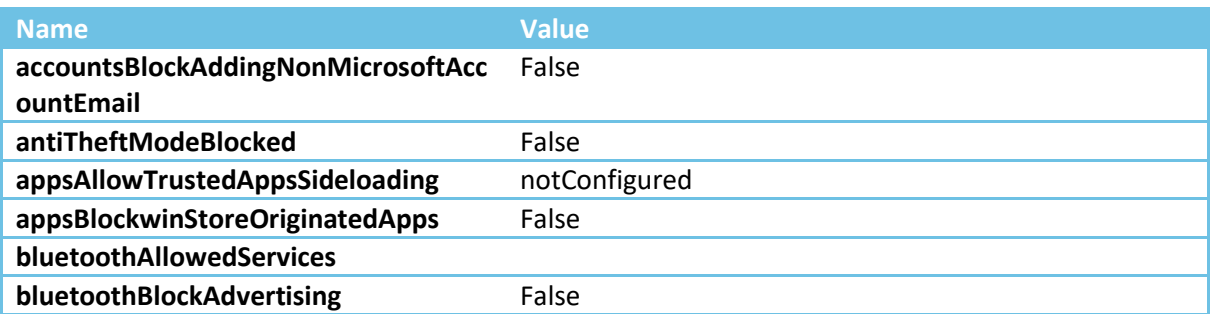

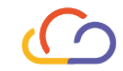

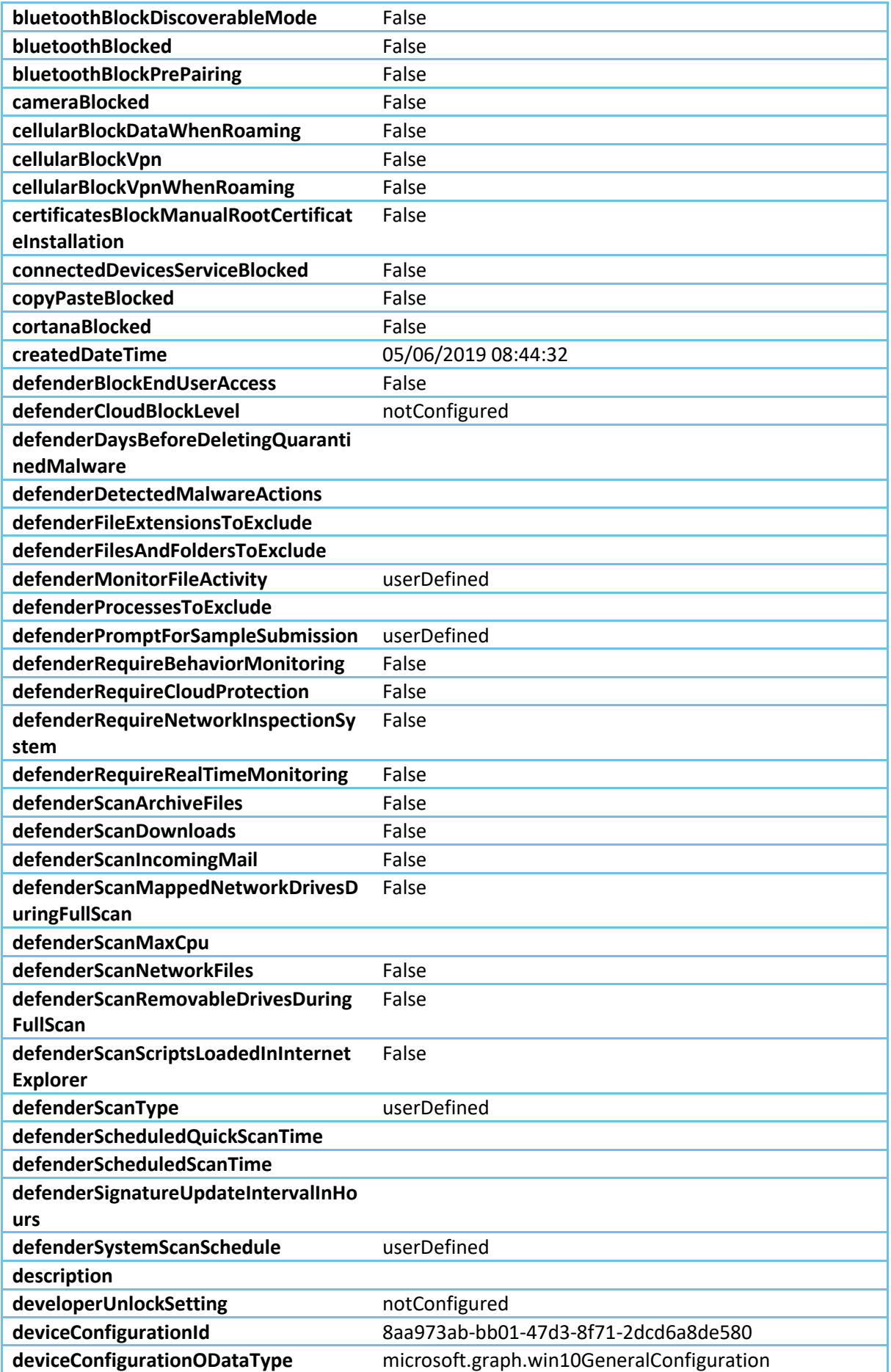

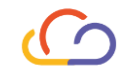

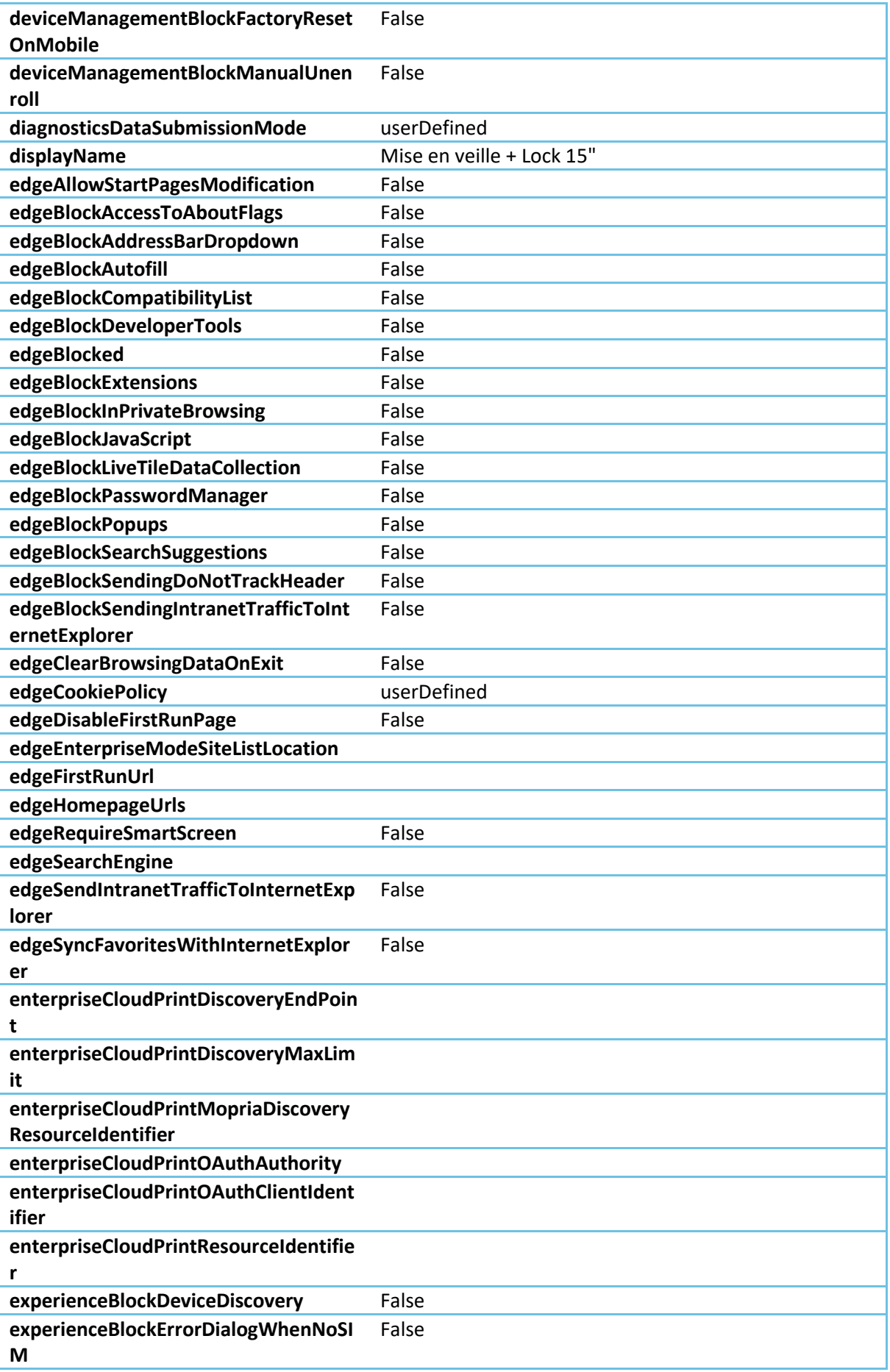

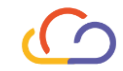

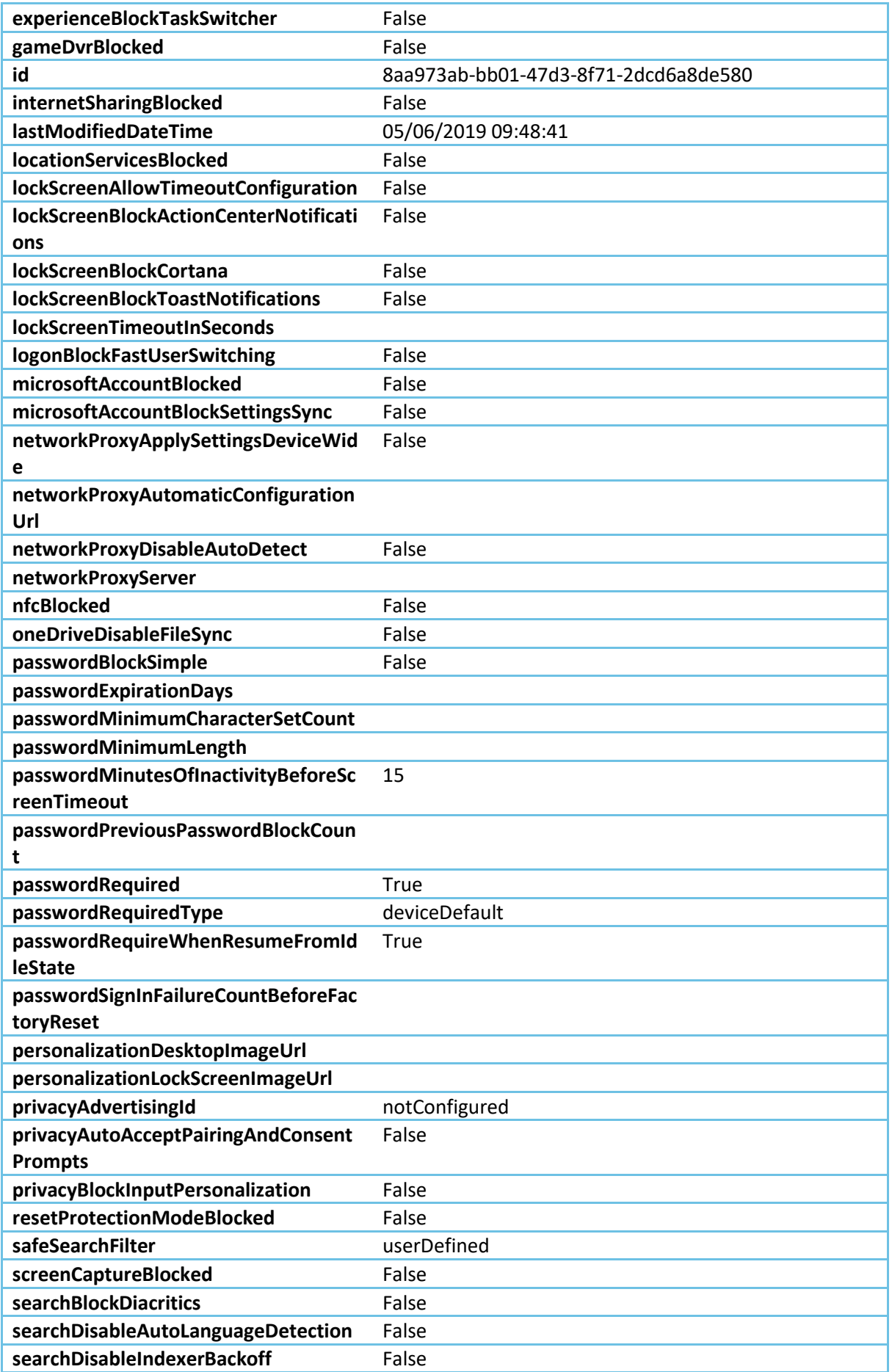

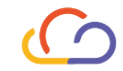

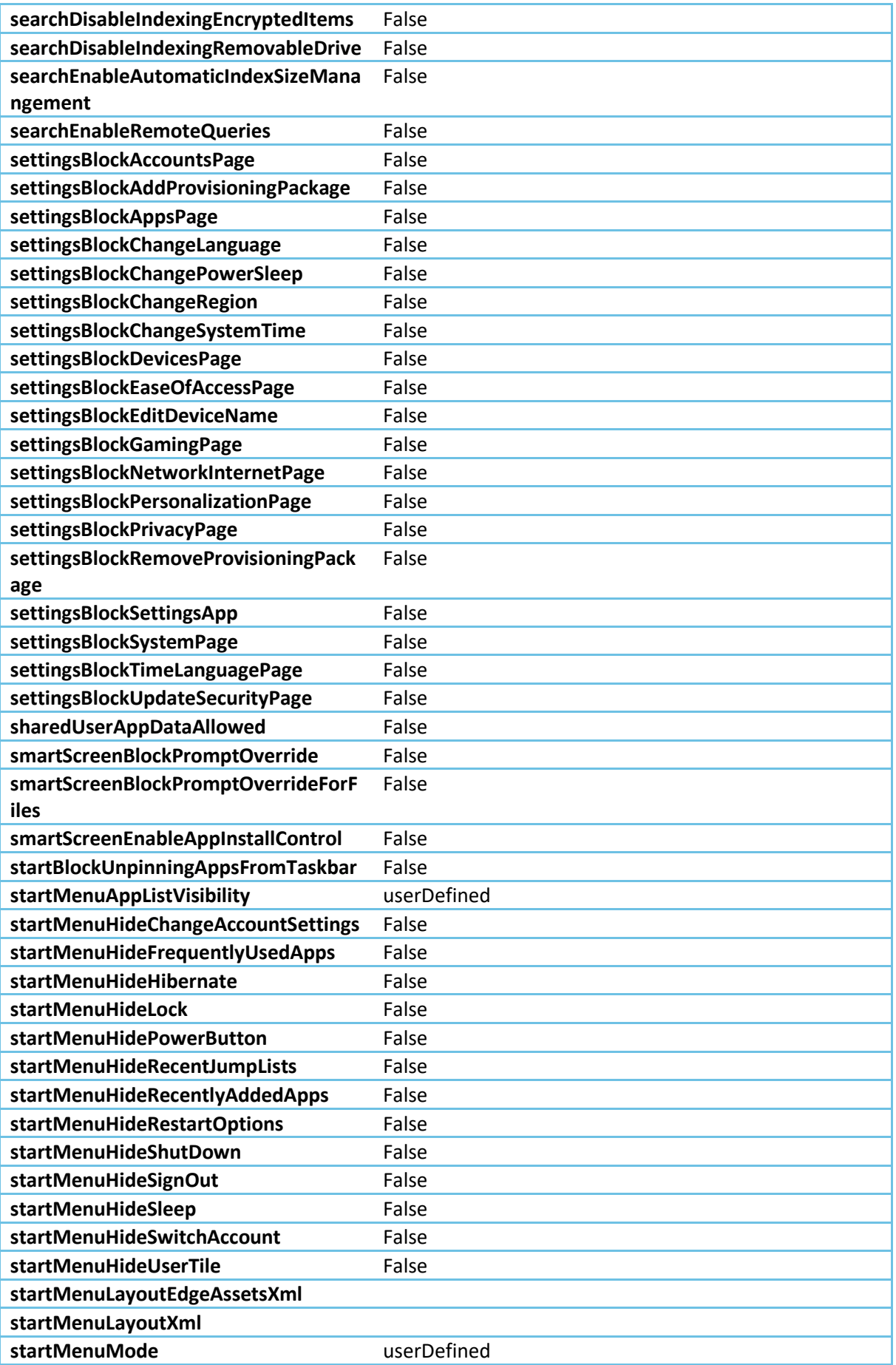

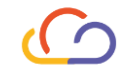

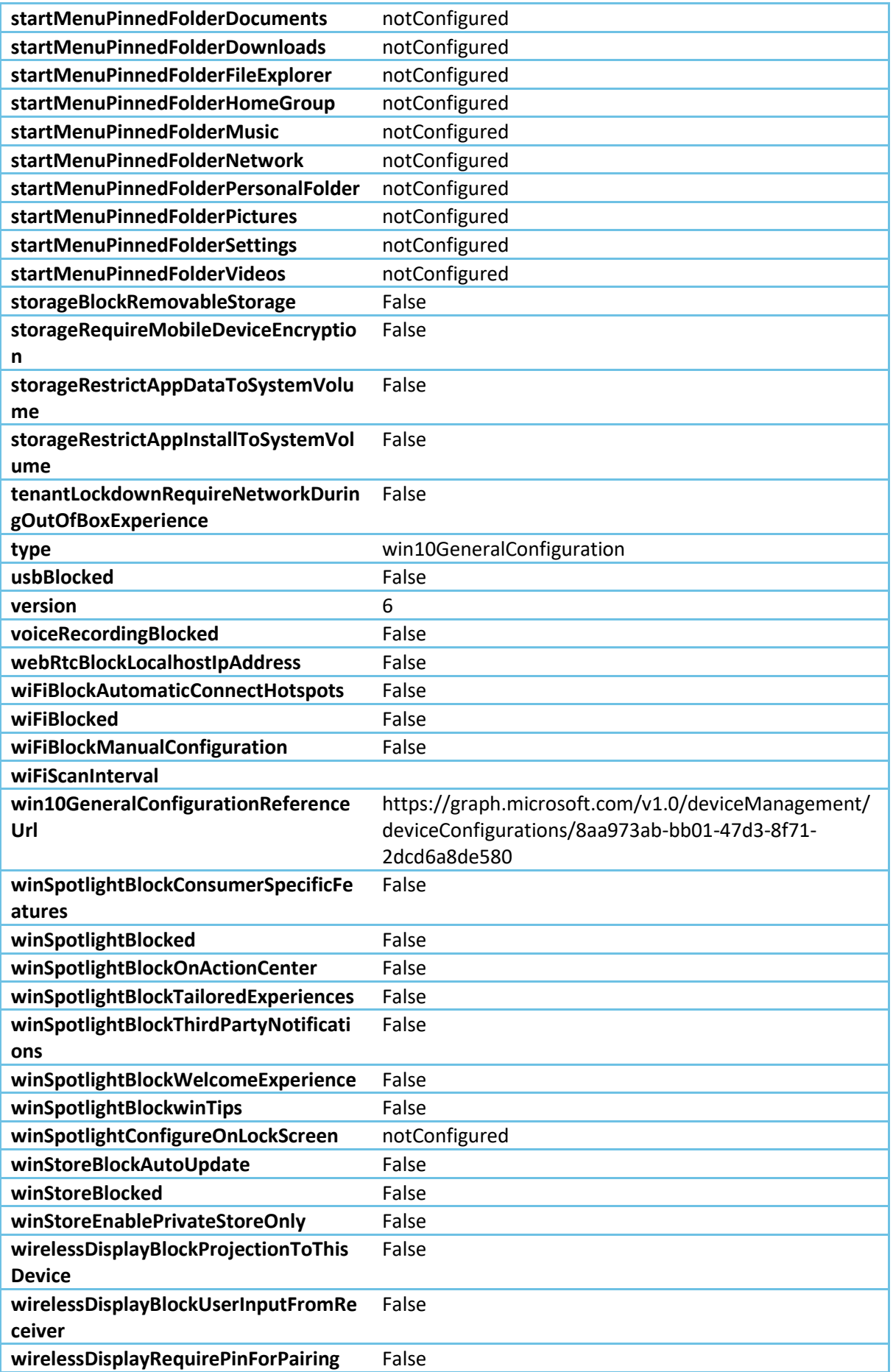

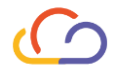

# Assignments

AutoInstall\_Test

AutoInstall\_Prod

No OneDrive

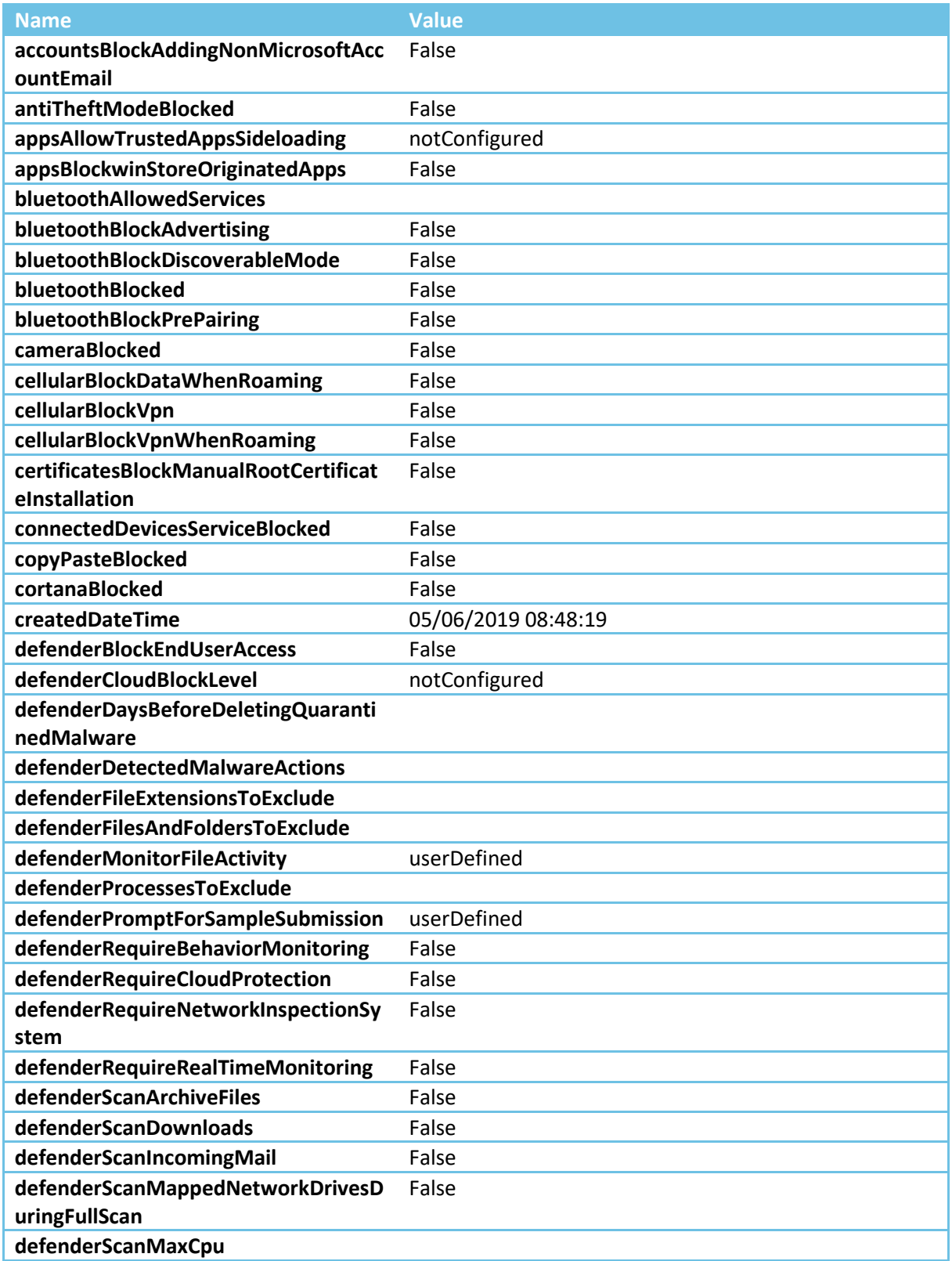

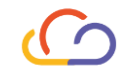

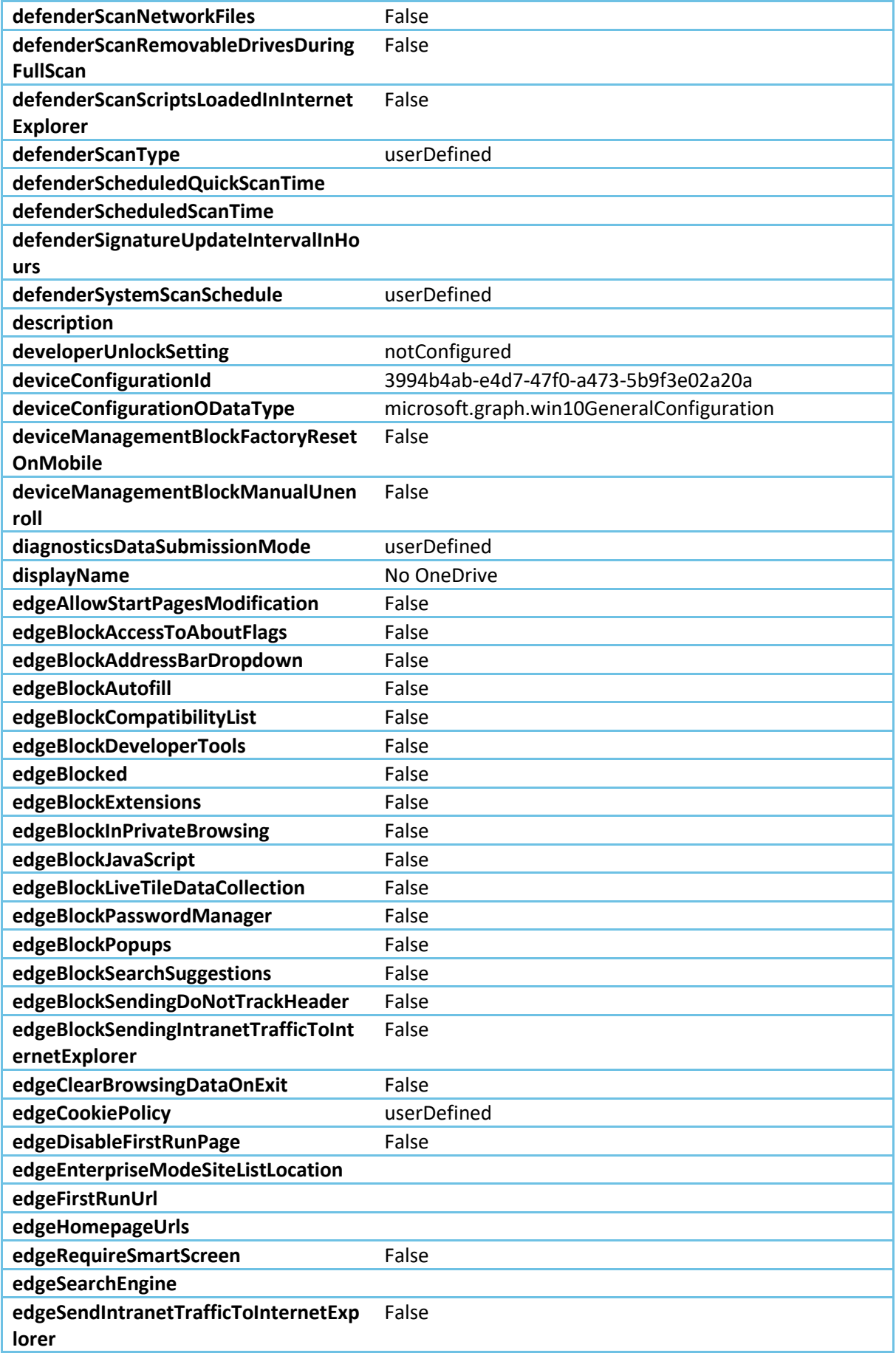

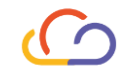

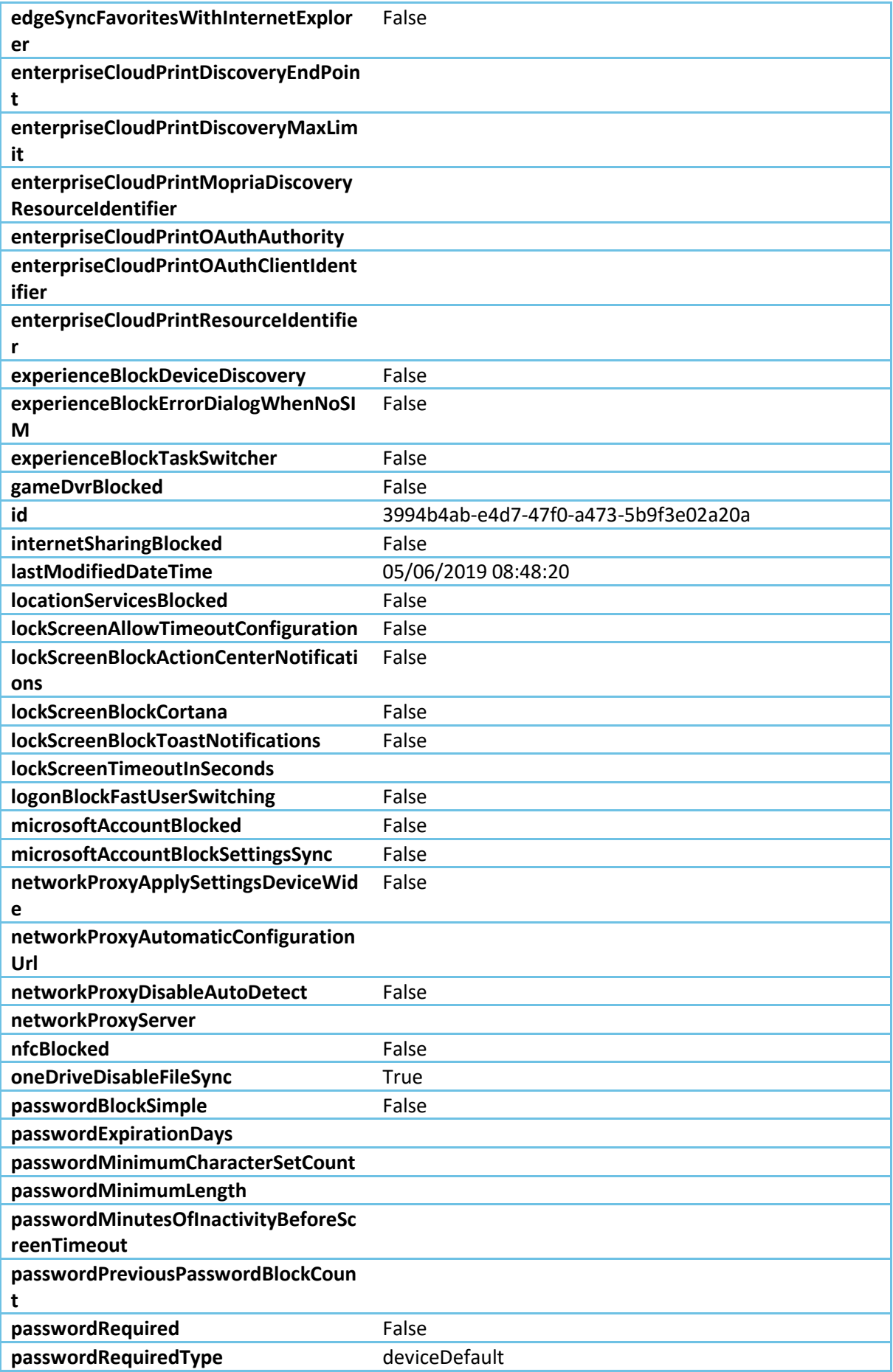

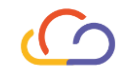

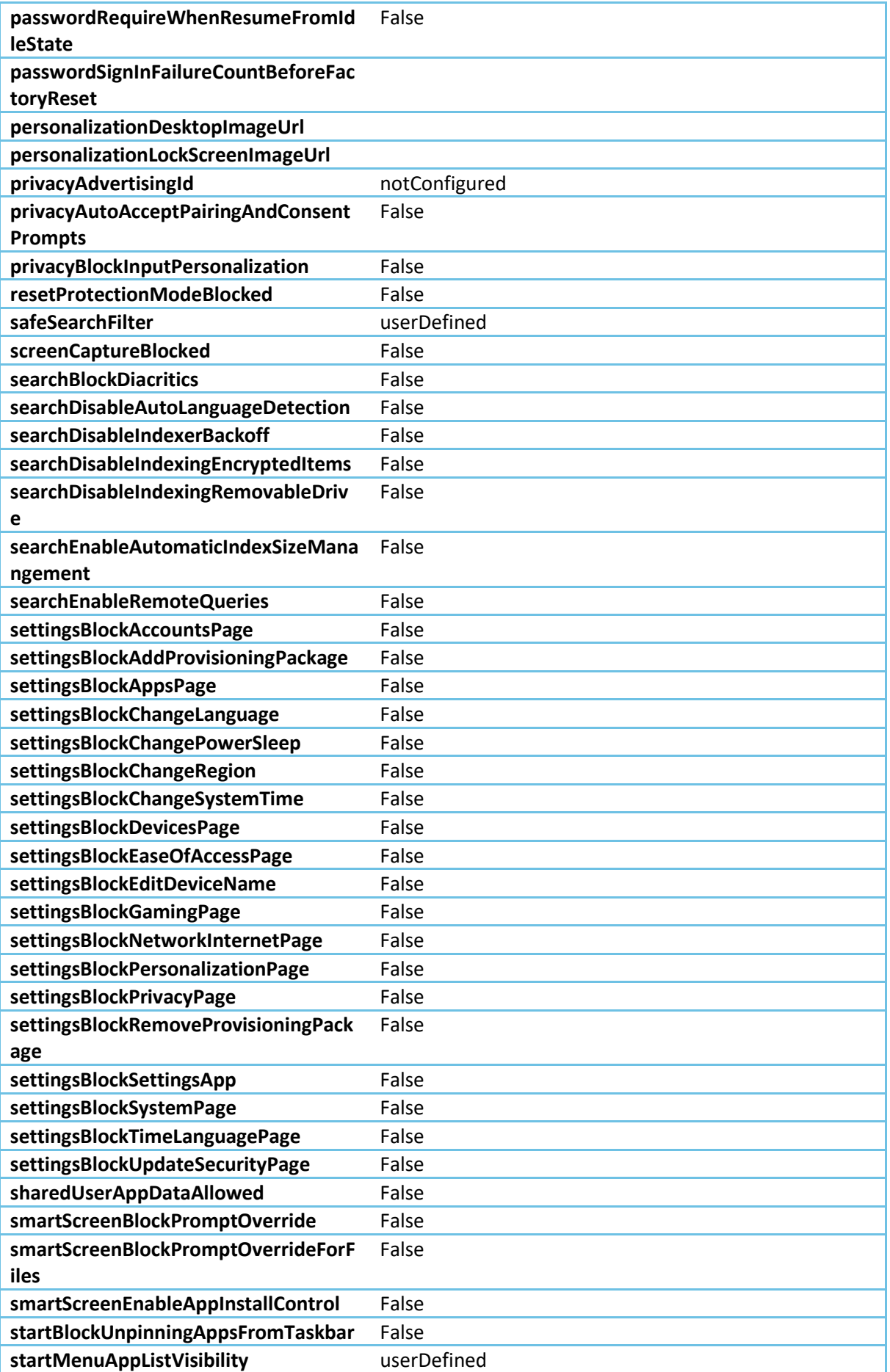

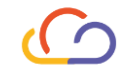

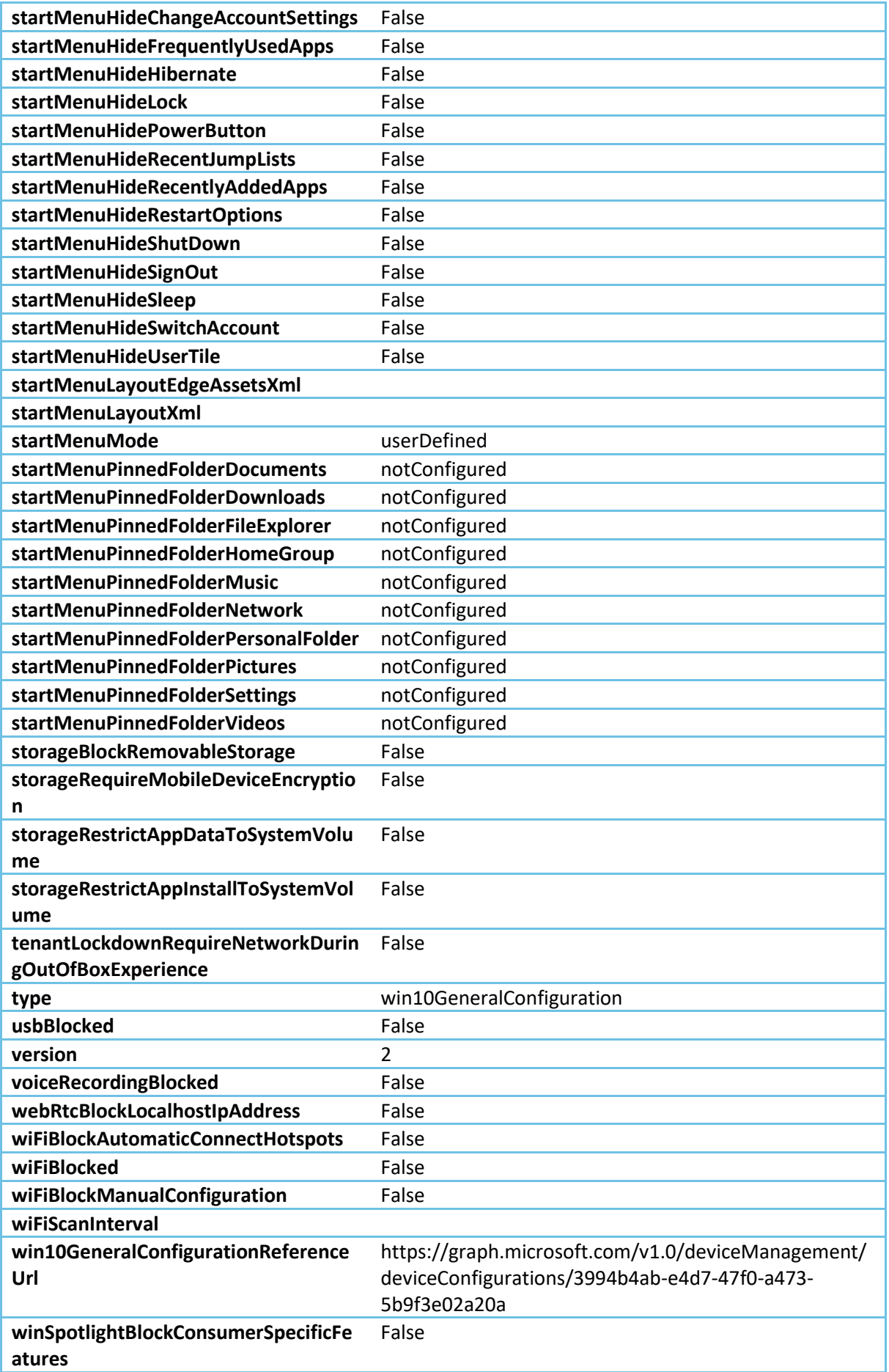

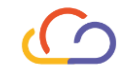

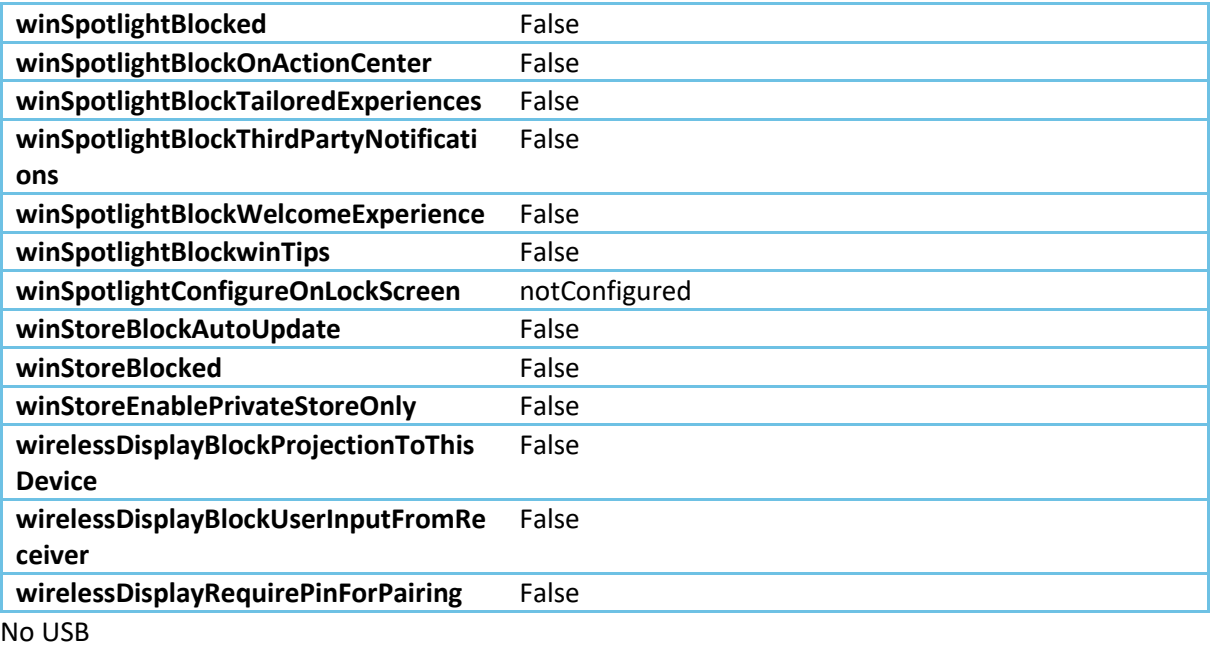

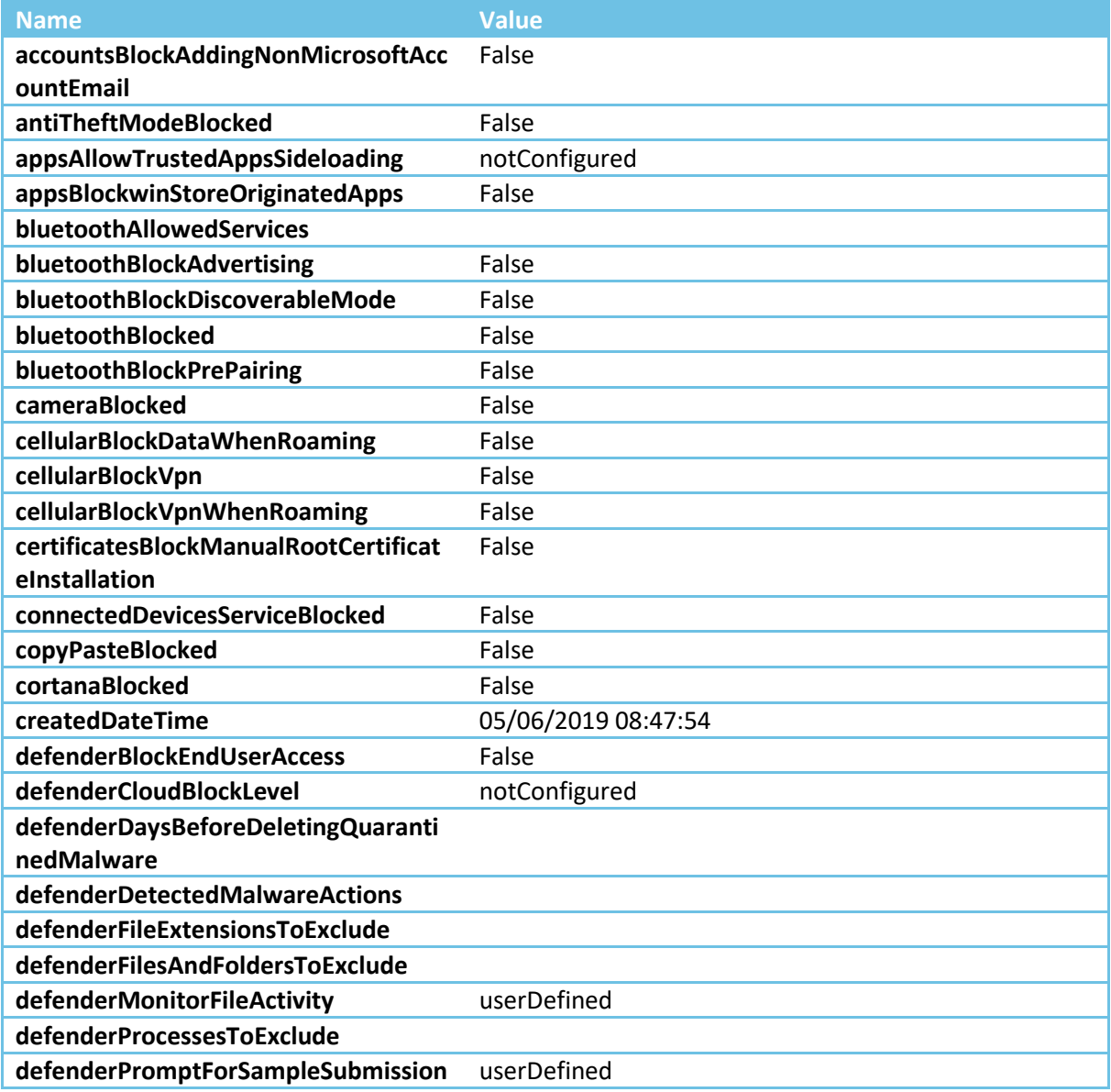

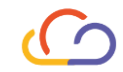

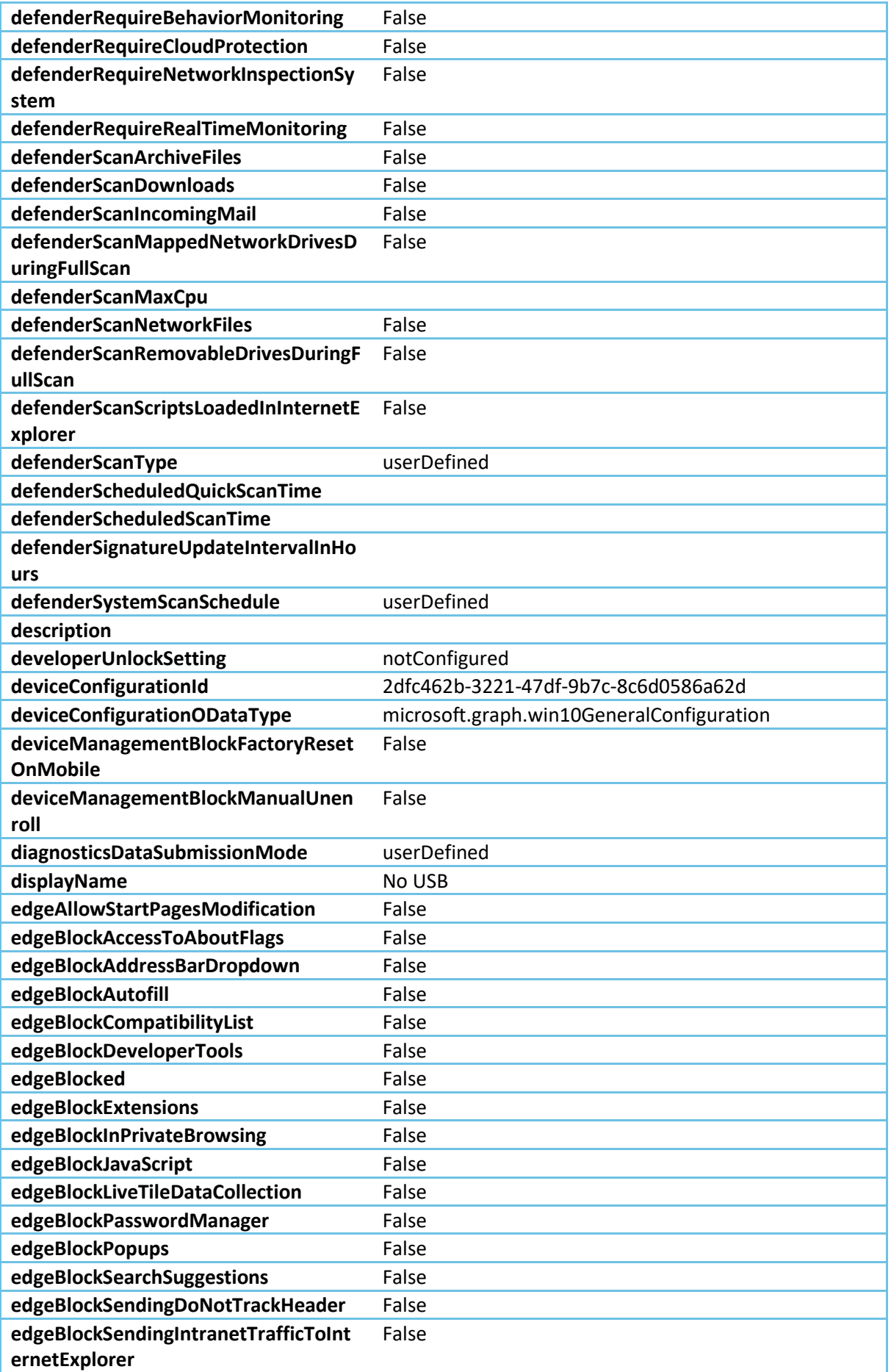

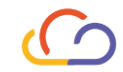

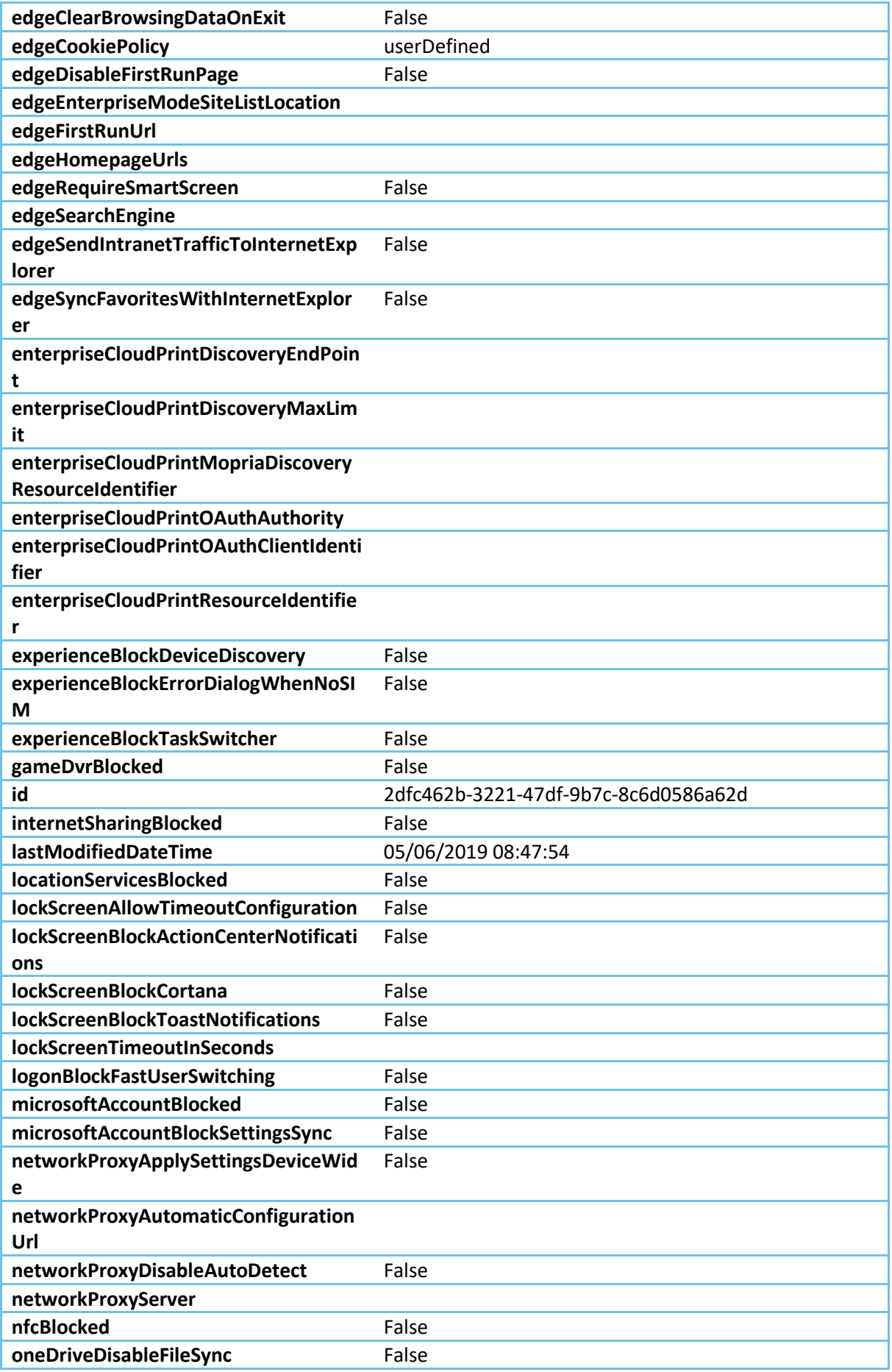

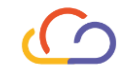

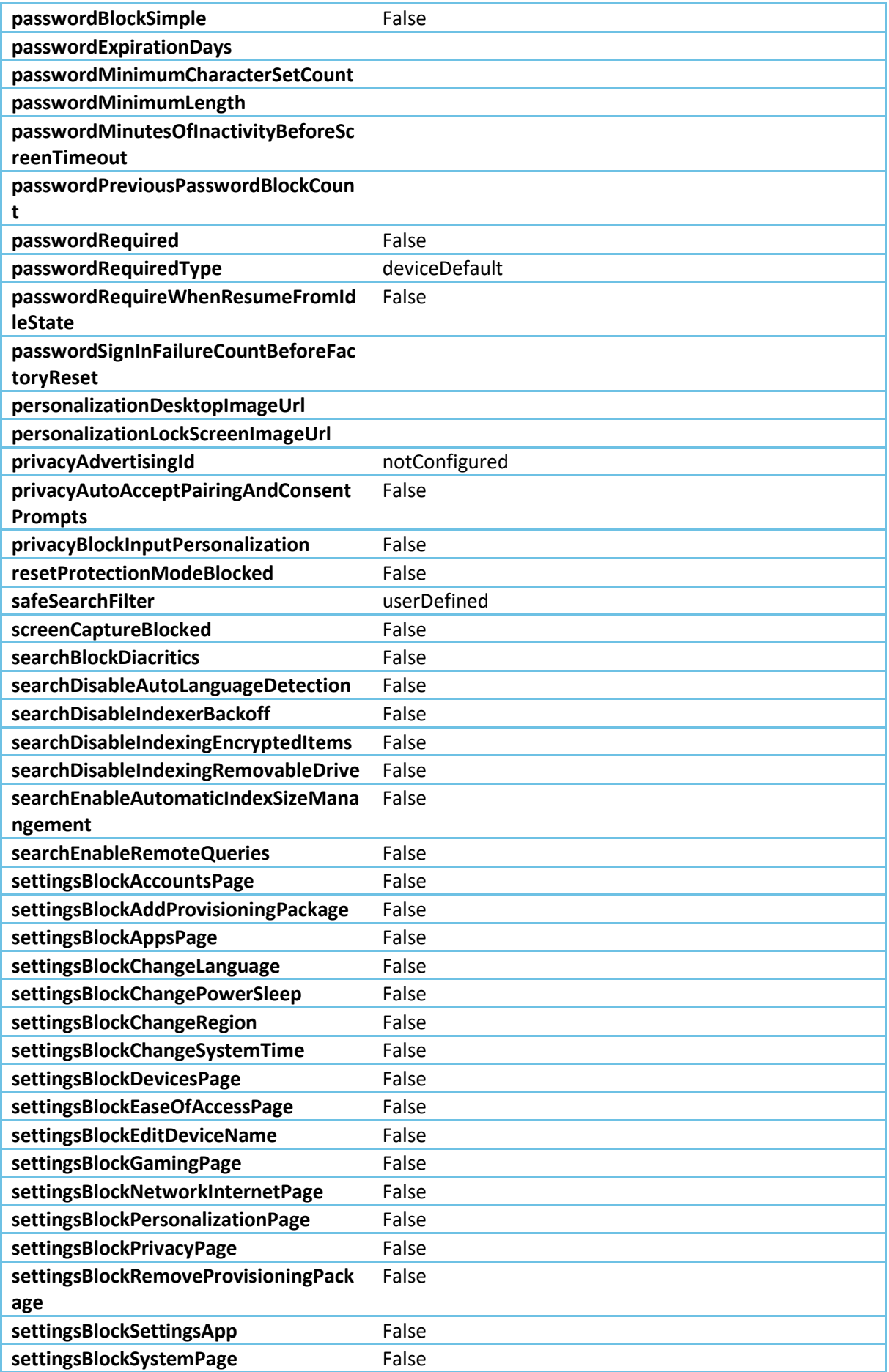

![](_page_32_Picture_0.jpeg)

![](_page_32_Picture_242.jpeg)

![](_page_33_Picture_0.jpeg)

![](_page_33_Picture_203.jpeg)

Device Management Scripts

# Admin\_Install\_ClickShare

![](_page_33_Picture_204.jpeg)

*<#*

*Version: 1.2*

*Description:*

*Intune Management Extension - PowerShell script template with logging,*

*error codes, standard error output handling and x64 PowerShell execution.*

*Release notes:*

*The script is provided "AS IS" with no warranties.*

![](_page_34_Picture_0.jpeg)

```
#>
$exitCode = 0
if (![System.Environment]::Is64BitProcess)
 {
 # start new PowerShell as x64 bit process, wait for it and gather exit 
code and standard error output
 $sysNativePowerShell = "$($PSHOME.ToLower().Replace("syswow64", 
"sysnative"))\powershell.exe"
 $pinfo = New-Object System.Diagnostics.ProcessStartInfo
 $pinfo.FileName = $sysNativePowerShell
 $pinfo.Arguments = "-ex bypass -file `"$PSCommandPath`""
 $pinfo.RedirectStandardError = $true
 $pinfo.RedirectStandardOutput = $true
 $pinfo.CreateNoWindow = $true
 $pinfo.UseShellExecute = $false
 $p = New-Object System.Diagnostics.Process
 $p.StartInfo = $pinfo
 $p.Start() | Out-Null
$exitCode = $p.ExitCode
$stderr = $p.StandardError.ReadToEnd()
if ($stderr) { Write-Error -Message $stderr }
 }
 else
```
![](_page_35_Picture_0.jpeg)

```
35
 {
 # start logging to TEMP in file "scriptname".log
 Start-Transcript -Path "$env:TEMP\$($(Split-Path $PSCommandPath -
Leaf).ToLower().Replace(".ps1",".log"))" | Out-Null
# Check if Software is installed already in registry.
$CheckADCReg = Get-ItemProperty 
HKLM:\Software\Wow6432Node\Microsoft\Windows\CurrentVersion\Uninstall\* | 
where {$_.DisplayName -like "ClickShare*"}
 # If ClickShare_Button_Manager is not installed continue with script. If 
it's istalled already script will exit.
 If ($CheckADCReg -eq $null)
 {
 # Path for the temporary downloadfolder. Script will run as system so no 
issues here
 $Installdir = "c:\temp\install_ClickShare"
New-Item -Path $Installdir -ItemType directory
# Download the installer from the CLIENT.com website. Always check for new 
versions!!
 $source = 
"https://bo.CLIENT.com/assets/ressources/NTIC/ClickShare_Setup.exe"
 $destination = "$Installdir\ClickShare_Setup.exe"
 try
 {
 Invoke-WebRequest $source -OutFile $destination
 }
 catch
 {
 Write-Error -Message "Could not download the installer from the CLIENT.com 
website" -Category OperationStopped
 $exitCode = -1
 }
```
![](_page_36_Picture_0.jpeg)

```
# Start the installation when download is finished
 try
 {
 Start-Process -FilePath "$Installdir\ClickShare_Setup.exe" -ArgumentList 
"/sAll /rs /rps /msi /norestart /quiet EULA_ACCEPT=YES"
 }
 catch
 {
 Write-Error -Message "Could not install ClickShare_Button_Manager" -
Category OperationStopped
 $exitCode = -1
 }
 # Wait for the installation to finish. Test the installation and time it 
yourself. I've set it to 240 seconds.
 Start-Sleep -s 240
# Finish by cleaning up the download. I choose to leave c:\temp\ for future 
installations.
# rm -Force $Installdir\install_ClickShare_Button_Manager*
 }
 Stop-Transcript | Out-Null
 }
```
*exit \$exitCode*

Admin\_Install\_Adobe-Acrobat-Reader-DC

![](_page_36_Picture_114.jpeg)

![](_page_37_Picture_0.jpeg)

```
runAsAccount system
Script
<#
 Version: 1.2
Description:
 Intune Management Extension - PowerShell script template with logging,
error codes, standard error output handling and x64 PowerShell execution.
Release notes:
 The script is provided "AS IS" with no warranties.
 #>
$exitCode = 0
if (![System.Environment]::Is64BitProcess)
 {
 # start new PowerShell as x64 bit process, wait for it and gather exit 
code and standard error output
 $sysNativePowerShell = "$($PSHOME.ToLower().Replace("syswow64", 
"sysnative"))\powershell.exe"
$pinfo = New-Object System.Diagnostics.ProcessStartInfo
 $pinfo.FileName = $sysNativePowerShell
 $pinfo.Arguments = "-ex bypass -file `"$PSCommandPath`""
 $pinfo.RedirectStandardError = $true
 $pinfo.RedirectStandardOutput = $true
 $pinfo.CreateNoWindow = $true
 $pinfo.UseShellExecute = $false
 $p = New-Object System.Diagnostics.Process
 $p.StartInfo = $pinfo
 $p.Start() | Out-Null
```
![](_page_38_Picture_0.jpeg)

```
$exitCode = $p.ExitCode
$stderr = $p.StandardError.ReadToEnd()
if ($stderr) { Write-Error -Message $stderr }
 }
 else
 {
 # start logging to TEMP in file "scriptname".log
Start-Transcript -Path "$env:TEMP\$($(Split-Path $PSCommandPath -
Leaf).ToLower().Replace(".ps1",".log"))" | Out-Null
# Check if Software is installed already in registry.
$CheckADCReg = Get-ItemProperty
HKLM:\Software\Wow6432Node\Microsoft\Windows\CurrentVersion\Uninstall\* | 
where {$_.DisplayName -like "Adobe Acrobat Reader DC*"}
 # If Adobe Reader is not installed continue with script. If it's istalled 
already script will exit.
If ($CheckADCReg -eq $null)
 {
 # Path for the temporary downloadfolder. Script will run as system so no 
issues here
 $Installdir = "c:\temp\install_adobe"
New-Item -Path $Installdir -ItemType directory
# Download the installer from the Adobe website. Always check for new 
versions!!
$source = 
"ftp://ftp.adobe.com/pub/adobe/reader/win/AcrobatDC/1901220034/AcroRdrDC190
1220034_fr_FR.exe"
 $destination = "$Installdir\AcroRdrDC1901220034_fr_FR.exe"
 try
```
![](_page_39_Picture_0.jpeg)

```
{
 Invoke-WebRequest $source -OutFile $destination
 }
 catch
 {
 Write-Error -Message "Could not download the installer from the Adobe 
website" -Category OperationStopped
 $exitCode = -1
 }
# Start the installation when download is finished
 try
 {
 Start-Process -FilePath "$Installdir\AcroRdrDC1901220034_fr_FR.exe" -
ArgumentList "/sAll /rs /rps /msi /norestart /quiet EULA_ACCEPT=YES"
 }
 catch
 {
 Write-Error -Message "Could not install Adobe Reader" -Category 
OperationStopped
 $exitCode = -1
 }
 # Wait for the installation to finish. Test the installation and time it 
yourself. I've set it to 240 seconds.
Start-Sleep -s 240
# Finish by cleaning up the download. I choose to leave c:\temp\ for future 
installations.
# rm -Force $Installdir\AcroRdrDC*
 }
 Stop-Transcript | Out-Null
```
![](_page_40_Picture_0.jpeg)

*}*

#### *exit \$exitCode*

## OLD\_\_\_\_Admin\_Driver-Printer\_EVENT-CLIENT

![](_page_40_Picture_116.jpeg)

```
Script
```
*#Parameters*

*\$URLINF = "https://bo.CLIENT.com/assets/ressources/NTIC/BRPRC12A.INF"*

*\$OutFileINF = "C:\temp\BRPRC12A.INF"*

*\$URLCAT = "https://bo.CLIENT.com/assets/ressources/NTIC/BRPRC12A.CAT"*

*\$OutFileCAT = "C:\temp\BRPRC12A.CAT"*

*\$URLDSI = "https://bo.CLIENT.com/assets/ressources/NTIC/BRPRC12A.DSI"*

*\$OutFileDSI = "C:\temp\BRPRC12A.DSI"*

```
#Download Files
```
*Invoke-WebRequest -Uri \$URLINF -OutFile \$OutFileINF Invoke-WebRequest -Uri \$URLCAT -OutFile \$OutFileCAT Invoke-WebRequest -Uri \$URLDSI -OutFile \$OutFileDSI*

![](_page_41_Picture_0.jpeg)

##########

#Parameters CLIENT-ORGA

 $$portName = "IP 172.16.1.50"$ 

 $$ipPort = "172.16.1.50"$ 

\$PrinterName = "CLIENT-ORGA (MFC-9340CDW)"

\$PrinterDriverName = "Brother MFC-9340CDW Printer"

#Add PrinterPort

\$checkPortExists = Get-Printerport -Name \$portname -ErrorAction SilentlyContinue

if (-not \$checkPortExists)

{Add-PrinterPort -name \$portName -PrinterHostAddress \$ipPort}

#Add Printer Driver

#Printer Driver Name (Collect from inside INF file)

pnputil.exe -a \$OutFileINF

 $$PrinterDiriver = $PrinterDiriverName$ 

Add-PrinterDriver -Name \$PrinterDriver

#Add Printer

Add-Printer -Name \$PrinterName -DriverName \$PrinterDriverName -PortName *SportName* 

## ##########

#Parameters CLIENT-MEDIA

 $$portName = "IP 172.16.1.52"$ 

![](_page_42_Picture_0.jpeg)

#### *\$ipPort = "172.16.1.52"*

*\$PrinterName = "CLIENT-MEDIA (MFC-9340CDW)"*

*\$PrinterDriverName = "Brother MFC-9340CDW Printer"*

#### *#Add PrinterPort*

*\$checkPortExists = Get-Printerport -Name \$portname -ErrorAction SilentlyContinue*

*if (-not \$checkPortExists)*

*{Add-PrinterPort -name \$portName -PrinterHostAddress \$ipPort}*

#### *#Add Printer Driver*

*#Printer Driver Name (Collect from inside INF file)*

*pnputil.exe -a \$OutFileINF*

*\$PrinterDriver = \$PrinterDriverName*

*Add-PrinterDriver -Name \$PrinterDriver*

*#Add Printer*

*Add-Printer -Name \$PrinterName -DriverName \$PrinterDriverName -PortName \$portName*

*########################################################################### ##########*

*#Parameters CLIENT-STEWARDS*

*\$portName = "IP\_172.16.1.54"*

*\$ipPort = "172.16.1.54"*

*\$PrinterName = "CLIENT-STEWARDS (MFC-9340CDW)"*

*\$PrinterDriverName = "Brother MFC-9340CDW Printer"*

*#Add PrinterPort*

*\$checkPortExists = Get-Printerport -Name \$portname -ErrorAction SilentlyContinue*

![](_page_43_Picture_0.jpeg)

*if (-not \$checkPortExists)*

*{Add-PrinterPort -name \$portName -PrinterHostAddress \$ipPort}*

*#Add Printer Driver*

*#Printer Driver Name (Collect from inside INF file)*

*pnputil.exe -a \$OutFileINF*

*\$PrinterDriver = \$PrinterDriverName*

*Add-PrinterDriver -Name \$PrinterDriver*

*#Add Printer*

*Add-Printer -Name \$PrinterName -DriverName \$PrinterDriverName -PortName \$portName*

*########################################################################### ##########*

*#Parameters CLIENT-SPARE*

*\$portName = "IP\_172.16.1.56"*

*\$ipPort = "172.16.1.56"*

*\$PrinterName = "CLIENT-SPARE (MFC-9340CDW)"*

*\$PrinterDriverName = "Brother MFC-9340CDW Printer"*

*#Add PrinterPort*

*\$checkPortExists = Get-Printerport -Name \$portname -ErrorAction SilentlyContinue*

*if (-not \$checkPortExists)*

*{Add-PrinterPort -name \$portName -PrinterHostAddress \$ipPort}*

*#Add Printer Driver*

*#Printer Driver Name (Collect from inside INF file)*

*pnputil.exe -a \$OutFileINF*

![](_page_44_Picture_0.jpeg)

*\$PrinterDriver = \$PrinterDriverName*

*Add-PrinterDriver -Name \$PrinterDriver*

#### *#Add Printer*

*Add-Printer -Name \$PrinterName -DriverName \$PrinterDriverName -PortName \$portName*

# Admin\_Driver-Printer\_Canon\_Drivers

![](_page_44_Picture_116.jpeg)

![](_page_45_Picture_0.jpeg)

```
$pinfo = New-Object System.Diagnostics.ProcessStartInfo
```
*\$pinfo.FileName = \$sysNativePowerShell*

```
$pinfo.Arguments = "-ex bypass -file `"$PSCommandPath`""
```

```
$pinfo.RedirectStandardError = $true
```
*\$pinfo.RedirectStandardOutput = \$true*

```
$pinfo.CreateNoWindow = $true
```

```
$pinfo.UseShellExecute = $false
```

```
$p = New-Object System.Diagnostics.Process
```

```
$p.StartInfo = $pinfo
```

```
$p.Start() | Out-Null
```
*\$exitCode = \$p.ExitCode*

```
$stderr = $p.StandardError.ReadToEnd()
```

```
if ($stderr) { Write-Error -Message $stderr }
```

```
}
```

```
else
```

```
{
```
*# start logging to TEMP in file "scriptname".log*

```
Start-Transcript -Path "$env:TEMP\$($(Split-Path $PSCommandPath -
Leaf).ToLower().Replace(".ps1",".log"))" | Out-Null
```
*# Check if Software is installed already in registry.*

```
$CheckADCReg = Get-ItemProperty
HKLM:\Software\Wow6432Node\Microsoft\Windows\CurrentVersion\Uninstall\* | 
where {$_.DisplayName -like "Canon UFRII*"}
```
*# If Canon UFRII is not installed continue with script. If it's istalled already script will exit.*

*If (\$CheckADCReg -eq \$null)*

![](_page_46_Picture_0.jpeg)

```
# Path for the temporary downloadfolder. Script will run as system so no 
issues here
 $Installdir = "c:\temp\install_Canon_UFRII"
New-Item -Path $Installdir -ItemType directory
# Download the installer from the CLIENT.com website. Always check for new 
versions!!
$source = 
"https://bo.CLIENT.com/assets/ressources/NTIC/Generic_Plus_UFRII_v1.21_Set-
up_x64.exe"
 $destination = "$Installdir\Generic_Plus_UFRII_v1.21_Set-up_x64.exe"
 try
 {
 Invoke-WebRequest $source -OutFile $destination
 }
 catch
 {
 Write-Error -Message "Could not download the installer from the CLIENT.com 
website" -Category OperationStopped
 $exitCode = -1
 }
# Start the installation when download is finished
 try
 {
Start-Process -FilePath "$Installdir\Generic_Plus_UFRII_v1.21_Set-
up_x64.exe" -ArgumentList "/sAll /rs /rps /msi /norestart /quiet 
EULA_ACCEPT=YES"
 }
 catch
 {
```
*{*

![](_page_47_Picture_0.jpeg)

*Write-Error -Message "Could not install Canon\_UFRII" -Category OperationStopped \$exitCode = -1 } # Wait for the installation to finish. Test the installation and time it yourself. I've set it to 240 seconds. Start-Sleep -s 240 # Finish by cleaning up the download. I choose to leave c:\temp\ for future installations. rm -Force \$Installdir\Generic\_Plus\_UFRII\* } Stop-Transcript | Out-Null }*

*exit \$exitCode*

## Admin\_NewPrinter-Set\_EVENT\_CLIENT

![](_page_47_Picture_128.jpeg)

Script

*########################################################################### ##########*

*#Parameters CLIENT-ORGA*

*\$portName = "Event-CLIENT\_172.16.1.50"*

*\$ipPort = "172.16.1.50"*

*\$PrinterName = "CLIENT ORGA - Brother MFC-L3770CDW"*

*\$PrinterDriverName = "Brother MFC-L3770CDW series"*

![](_page_48_Picture_0.jpeg)

*#Add PrinterPort*

*\$checkPortExists = Get-Printerport -Name \$portname -ErrorAction SilentlyContinue*

*if (-not \$checkPortExists)*

*{Add-PrinterPort -name \$portName -PrinterHostAddress \$ipPort}*

*#Add Printer Driver*

*#Printer Driver Name (Collect from inside INF file)*

*\$PrinterDriver = \$PrinterDriverName*

*Add-PrinterDriver -Name \$PrinterDriver*

*#Add Printer*

*Add-Printer -Name \$PrinterName -DriverName \$PrinterDriverName -PortName \$portName*

*########################################################################### ##########*

*########################################################################### ##########*

*#Parameters CLIENT-MEDIA*

*\$portName = "Event-CLIENT\_172.16.1.52"*

*\$ipPort = "172.16.1.52"*

*\$PrinterName = "CLIENT MEDIA - Brother MFC-L3770CDW"*

*\$PrinterDriverName = "Brother MFC-L3770CDW series"*

*#Add PrinterPort*

*\$checkPortExists = Get-Printerport -Name \$portname -ErrorAction SilentlyContinue*

*if (-not \$checkPortExists)*

*{Add-PrinterPort -name \$portName -PrinterHostAddress \$ipPort}*

![](_page_49_Picture_0.jpeg)

*#Add Printer Driver*

*#Printer Driver Name (Collect from inside INF file)*

*\$PrinterDriver = \$PrinterDriverName*

*Add-PrinterDriver -Name \$PrinterDriver*

*#Add Printer*

*Add-Printer -Name \$PrinterName -DriverName \$PrinterDriverName -PortName \$portName*

*########################################################################### ##########*

*########################################################################### ##########*

*#Parameters CLIENT-STEWARDS*

*\$portName = "Event-CLIENT\_172.16.1.54"*

*\$ipPort = "172.16.1.54"*

*\$PrinterName = "CLIENT STEWARDS - Brother MFC-L3770CDW"*

*\$PrinterDriverName = "Brother MFC-L3770CDW series"*

*#Add PrinterPort*

*\$checkPortExists = Get-Printerport -Name \$portname -ErrorAction SilentlyContinue*

*if (-not \$checkPortExists)*

*{Add-PrinterPort -name \$portName -PrinterHostAddress \$ipPort}*

*#Add Printer Driver*

*#Printer Driver Name (Collect from inside INF file)*

*\$PrinterDriver = \$PrinterDriverName*

![](_page_50_Picture_0.jpeg)

*Add-PrinterDriver -Name \$PrinterDriver*

#### *#Add Printer*

*Add-Printer -Name \$PrinterName -DriverName \$PrinterDriverName -PortName \$portName*

*########################################################################### ##########*

*########################################################################### ##########*

*#Parameters CLIENT-SPARE*

*\$portName = "Event-CLIENT\_172.16.1.56"*

*\$ipPort = "172.16.1.56"*

*\$PrinterName = "CLIENT SPARE - Brother MFC-L3770CDW"*

*\$PrinterDriverName = "Brother MFC-L3770CDW series"*

*#Add PrinterPort*

*\$checkPortExists = Get-Printerport -Name \$portname -ErrorAction SilentlyContinue*

*if (-not \$checkPortExists)*

*{Add-PrinterPort -name \$portName -PrinterHostAddress \$ipPort}*

*#Add Printer Driver*

*#Printer Driver Name (Collect from inside INF file)*

*\$PrinterDriver = \$PrinterDriverName*

*Add-PrinterDriver -Name \$PrinterDriver*

*#Add Printer*

*Add-Printer -Name \$PrinterName -DriverName \$PrinterDriverName -PortName \$portName*

![](_page_51_Picture_0.jpeg)

##########

Admin\_Printer-Set\_Konica-Minolta

![](_page_51_Picture_63.jpeg)

Script

##########

#Parameters Konica Minolta BizHub C308

\$portName = "XXX.XXX.XXX.XXX"

 $$ipPort = "XXX. XXX. XXX. XXX"$ 

\$PrinterName = " Konica Minolta BizHub C308"

\$PrinterDriverName = "KONICA MINOLTA Universal PCL"

#Add PrinterPort

\$checkPortExists = Get-Printerport -Name \$portname -ErrorAction SilentlyContinue

if (-not \$checkPortExists)

{Add-PrinterPort -name \$portName -PrinterHostAddress \$ipPort}

#Add Printer Driver

#Printer Driver Name (Collect from inside INF file)

 $$PrinterDiriver = $PrinterDiriverName$ 

Add-PrinterDriver -Name \$PrinterDriver

#Add Printer

![](_page_52_Picture_0.jpeg)

Add-Printer -Name \$PrinterName -DriverName \$PrinterDriverName -PortName *\$portName* 

#### ##########

Admin Printer-Set Paris

![](_page_52_Picture_52.jpeg)

```
Script
```
#Parameters

\$URLINF = "https://bo.CLIENT.com/assets/ressources/NTIC/BRPRC12A.INF"

 $$OutFileINF = "c:\temp\BRRPC12A. INF"$ 

\$URLCAT = "https://bo.CLIENT.com/assets/ressources/NTIC/BRPRC12A.CAT"

 $\texttt{SourceAT} = "c:\text{temp}\Bbb{R}\text{PRC12A}.\text{CAT}\$ 

\$URLDSI = "https://bo.CLIENT.com/assets/ressources/NTIC/BRPRC12A.DSI"

 $\texttt{South-1}$  = "c:\temp\BRPRC12A.DSI"

#Download Files

Invoke-WebRequest -Uri \$URLINF -OutFile \$OutFileINF Invoke-WebRequest -Uri \$URLCAT -OutFile \$OutFileCAT Invoke-WebRequest -Uri \$URLDSI -OutFile \$OutFileDSI

![](_page_53_Picture_0.jpeg)

########## #Parameters Paris - Canon iR-ADV C3525  $$portName = "XXX. XXX. XXX. XXX. "$  $$ipPort = "XXX. XXX. XXX. XXX"$  $$PrinterName = "Canon iR-ADV C3525"$ \$PrinterDriverName = "Canon Generic Plus UFR II" #Add PrinterPort \$checkPortExists = Get-Printerport -Name \$portname -ErrorAction SilentlyContinue if (-not \$checkPortExists) {Add-PrinterPort -name \$portName -PrinterHostAddress \$ipPort} #Add Printer Driver #Printer Driver Name (Collect from inside INF file) pnputil.exe -a \$OutFileINF  $$PrinterDiriver = $PrinterDiriverName$ Add-PrinterDriver -Name \$PrinterDriver #Add Printer Add-Printer -Name \$PrinterName -DriverName \$PrinterDriverName -PortName *\$portName* ########## #Parameters - Canon iR-ADV C3525  $$portName = "XXX.XXX.XXX.XXX$  $$ipPort = "10.67.0.203"$ \$PrinterName = "XXX.XXX.XXX.XXX - Canon iR-ADV C3525"

![](_page_54_Picture_0.jpeg)

*\$PrinterDriverName = "Canon Generic Plus UFR II"*

*#Add PrinterPort*

*\$checkPortExists = Get-Printerport -Name \$portname -ErrorAction SilentlyContinue*

*if (-not \$checkPortExists)*

*{Add-PrinterPort -name \$portName -PrinterHostAddress \$ipPort}*

*#Add Printer Driver*

*#Printer Driver Name (Collect from inside INF file)*

*pnputil.exe -a \$OutFileINF*

*\$PrinterDriver = \$PrinterDriverName*

*Add-PrinterDriver -Name \$PrinterDriver*

*#Add Printer*

*Add-Printer -Name \$PrinterName -DriverName \$PrinterDriverName -PortName \$portName*

*########################################################################### ##########*

*#Parameters Canon iR-ADV C3325*

*\$portName = "Paris\_10.67.0.215"*

*\$ipPort = "10.67.0.215"*

*\$PrinterName = " Canon iR-ADV C3325"*

*\$PrinterDriverName = "Canon Generic Plus UFR II"*

*#Add PrinterPort*

*\$checkPortExists = Get-Printerport -Name \$portname -ErrorAction SilentlyContinue*

*if (-not \$checkPortExists)*

*{Add-PrinterPort -name \$portName -PrinterHostAddress \$ipPort}*

![](_page_55_Picture_0.jpeg)

*#Add Printer Driver*

*#Printer Driver Name (Collect from inside INF file)*

*pnputil.exe -a \$OutFileINF*

*\$PrinterDriver = \$PrinterDriverName*

*Add-PrinterDriver -Name \$PrinterDriver*

*#Add Printer*

*Add-Printer -Name \$PrinterName -DriverName \$PrinterDriverName -PortName \$portName*

### *########################################################################### ##########*

#### TEST

![](_page_55_Picture_131.jpeg)

Script

*#Parameters*

*\$WinDriverPath = "C:\Windows\INF"*

*\$URLINF = "https://bo.CLIENT.com/assets/ressources/NTIC/BRPRC12A.INF"*

*\$OutFileINF = "C:\Windows\INF\BRPRC12A.INF"*

*\$URLCAT = "https://bo.CLIENT.com/assets/ressources/NTIC/BRPRC12A.CAT"*

*\$OutFileCAT = "C:\Windows\INF\BRPRC12A.CAT"*

*\$URLDSI = "https://bo.CLIENT.com/assets/ressources/NTIC/BRPRC12A.DSI"*

*\$OutFileDSI = "C:\Windows\INF\BRPRC12A.DSI"*

*#Download .inf*

*Invoke-WebRequest -Uri \$URLINF -OutFile \$OutFileINF*

![](_page_56_Picture_0.jpeg)

*#Download .cat*

*Invoke-WebRequest -Uri \$URLCAT -OutFile \$OutFileCAT*

*#Download .dsi*

*Invoke-WebRequest -Uri \$URLDSI -OutFile \$OutFileDSI*

*#Add Printer Driver via WindowsDriver*

*Add-WindowsDriver -Path \$WinDriverPath -Driver \$OutFileINF -ForceUnsigned*

# AutoPilot Configuration

## Autopilot V1

![](_page_56_Picture_167.jpeg)

Enrollment Status Pages

All users and all devices

![](_page_56_Picture_168.jpeg)

![](_page_57_Picture_0.jpeg)

![](_page_57_Picture_194.jpeg)

![](_page_57_Picture_195.jpeg)

![](_page_58_Picture_0.jpeg)

![](_page_58_Picture_215.jpeg)

All users and all devices

![](_page_58_Picture_216.jpeg)

All users and all devices

![](_page_58_Picture_217.jpeg)

![](_page_59_Picture_0.jpeg)

![](_page_59_Picture_198.jpeg)

Apple Configurations

Apple Push Certificate

@gmail.com

![](_page_59_Picture_199.jpeg)

Apple VPP Tokens

Device Categories

Exchange Connector

Partner Configuration

Jamf

![](_page_59_Picture_200.jpeg)

![](_page_60_Picture_0.jpeg)

![](_page_60_Picture_66.jpeg)